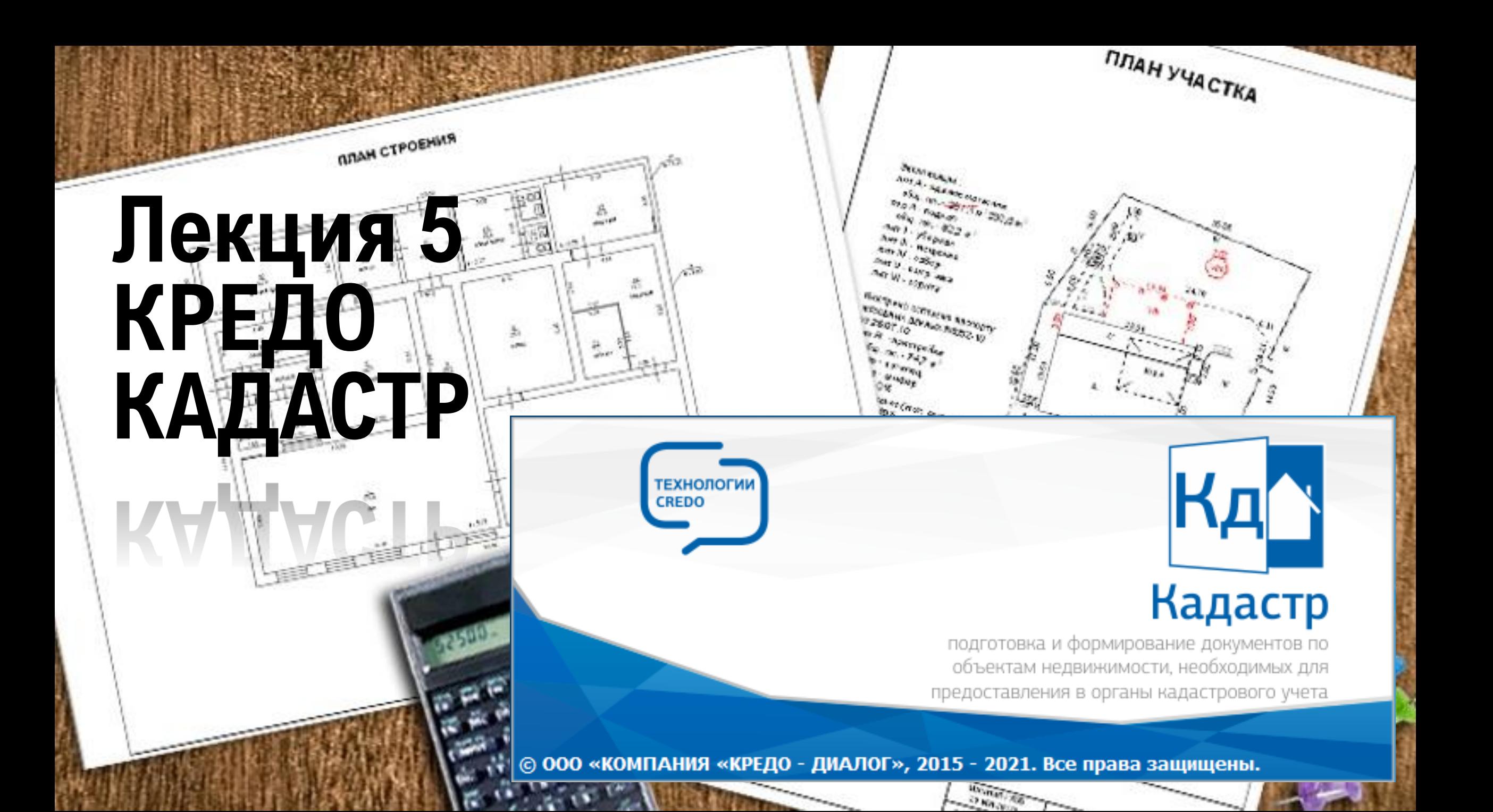

### Кредо КАДАСТР

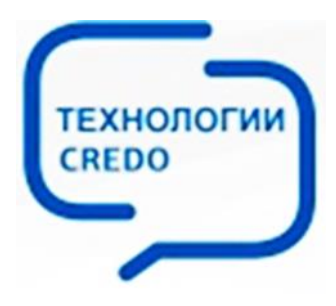

Программа позволяет создавать в бумажном и в электронном виде следующие основные документы в соответствии со всеми актуальными требованиями и официальными документами Россреестра:

- Межевой план (МП);
- Технический план (ТП);
- Проект межевания земельных участков (бумажный вид);
- Карта (план) объекта землеустройства.
- **ДА** Формирование информационных моделей в формате IFC (Industry Foundation Classes)

Система КАДАСТР может использоваться кадастровыми инженерами для подготовки документов в электронной форме (XML-файлов и вложений), необходимых для кадастрового учета объектов недвижимости.

### **Исходные данные**

- ➢файлы в формате XML (кадастровые выписки, кадастровые планы территорий, кадастровые паспорта, выписки о правах);
- ➢текстовые файлы, содержащие координаты и отметки точек, а также коды тематических объектов;
- ➢файлы GDS, содержащие координаты, высоты, имена точек, коды топографических объектов и их атрибуты, сформированные при обработке топографических съемок в системе КРЕДО ДАТ;
- ➢различные проекты, наборы проектов, созданные в системе КАДАСТР, импортируемые посредством файлов в формате PRX, MPRX и OBX;
- ➢проекты типа План генеральный, созданные в системах CREDO III и загружаемые посредством открытия файлов в форматах CPPGN;
- ➢данные в формате DXF/DWG (системы AutoCAD);
- ➢данные формата TXF, SXF из системы Панорама;
- ➢растровые подложки с расширением TMD (подготовленные в программе ТРАНСФОРМ), CRF, TIFF, BMP, PNG, JPEG;
- ➢Shape-файлы формата SHP/DBF (Esri Shapefile).
- ➢космоснимки сервиса Google Maps и Bing для некоммерческого использования.

### Создание графической части

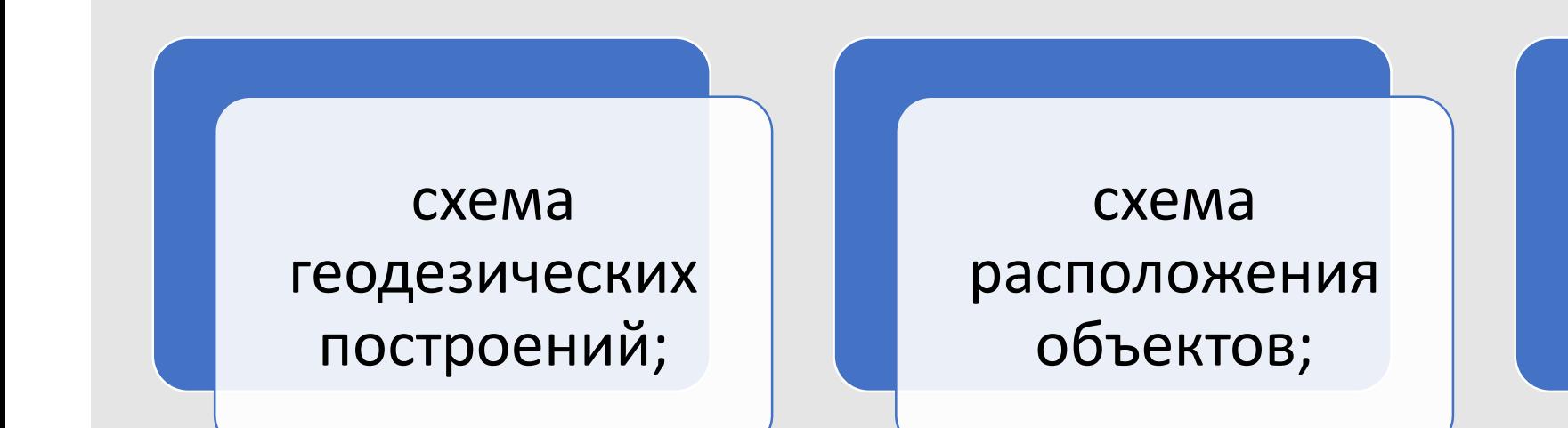

чертеж земельных участков и их частей;

### Ведомости

создание бумажных версий документов (файл RTF) для МП, ТП, Карта (план), Проекта межевания, Заявления, включающих текстовую часть и чертежи;

создание и выпуск отчетных документов (Межевого плана, Технических планов, Карта (План)) в электронной форме - в виде XML-файлов и вложений.

### Экспорт модели

ГИС MapInfo (MIF/MID)

растровые подложки

точек - в текстовый формат

AutoCAD (DXF)

ГИС Панорама

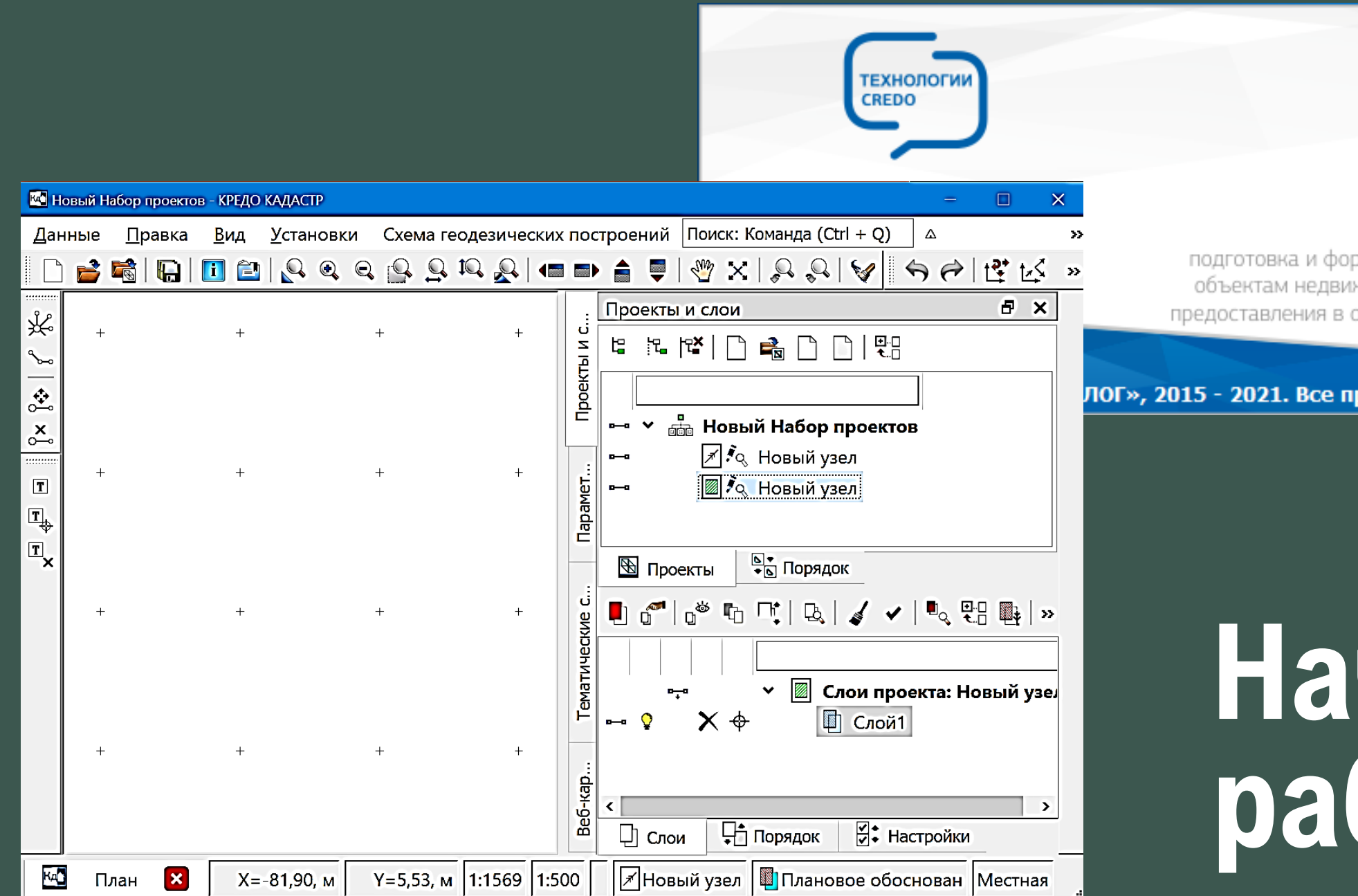

### Кадастр

подготовка и формирование документов по объектам недвижимости, необходимых для предоставления в органы кадастрового учета

ЛОГ», 2015 - 2021. Все права защищены.

# **Начало работы**

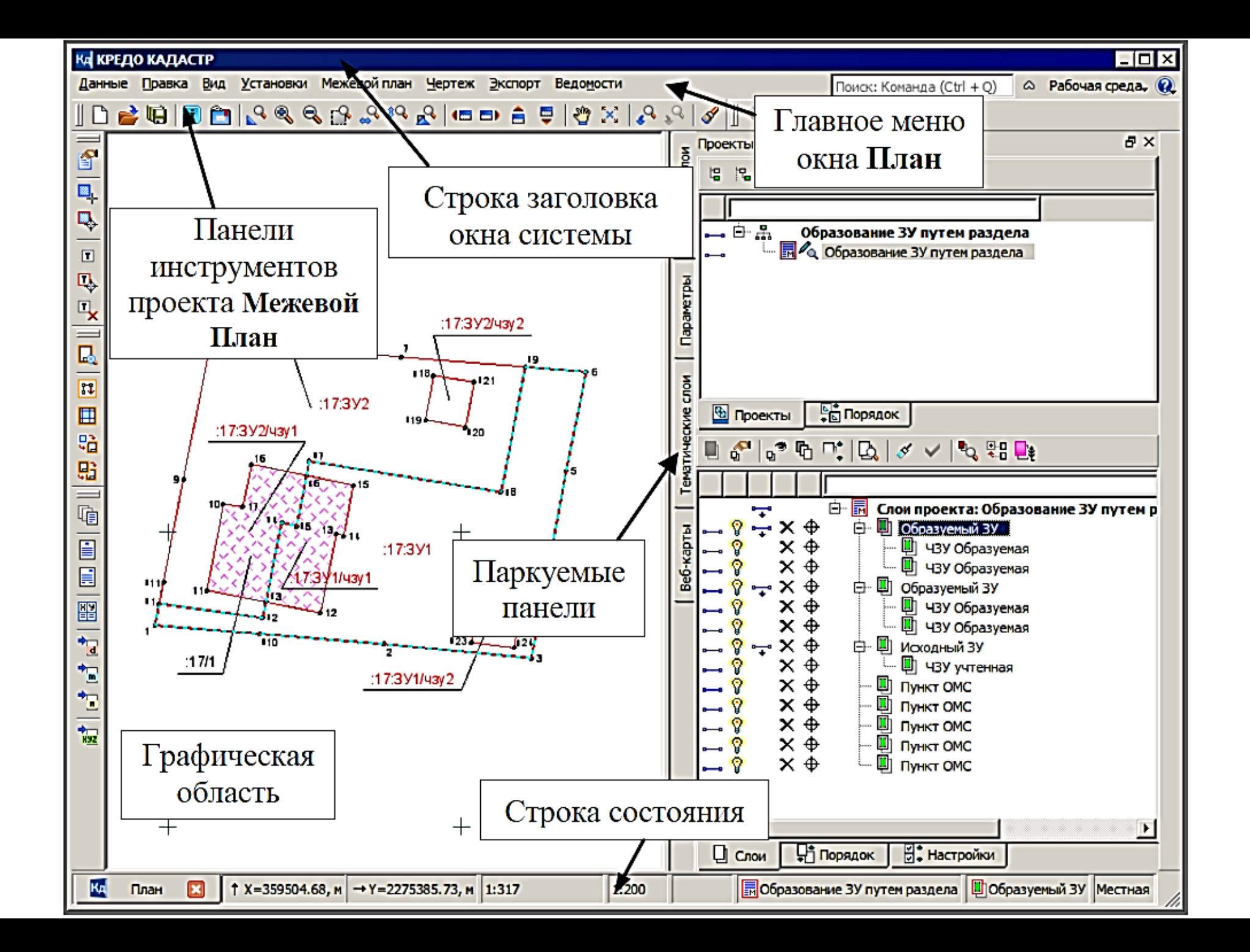

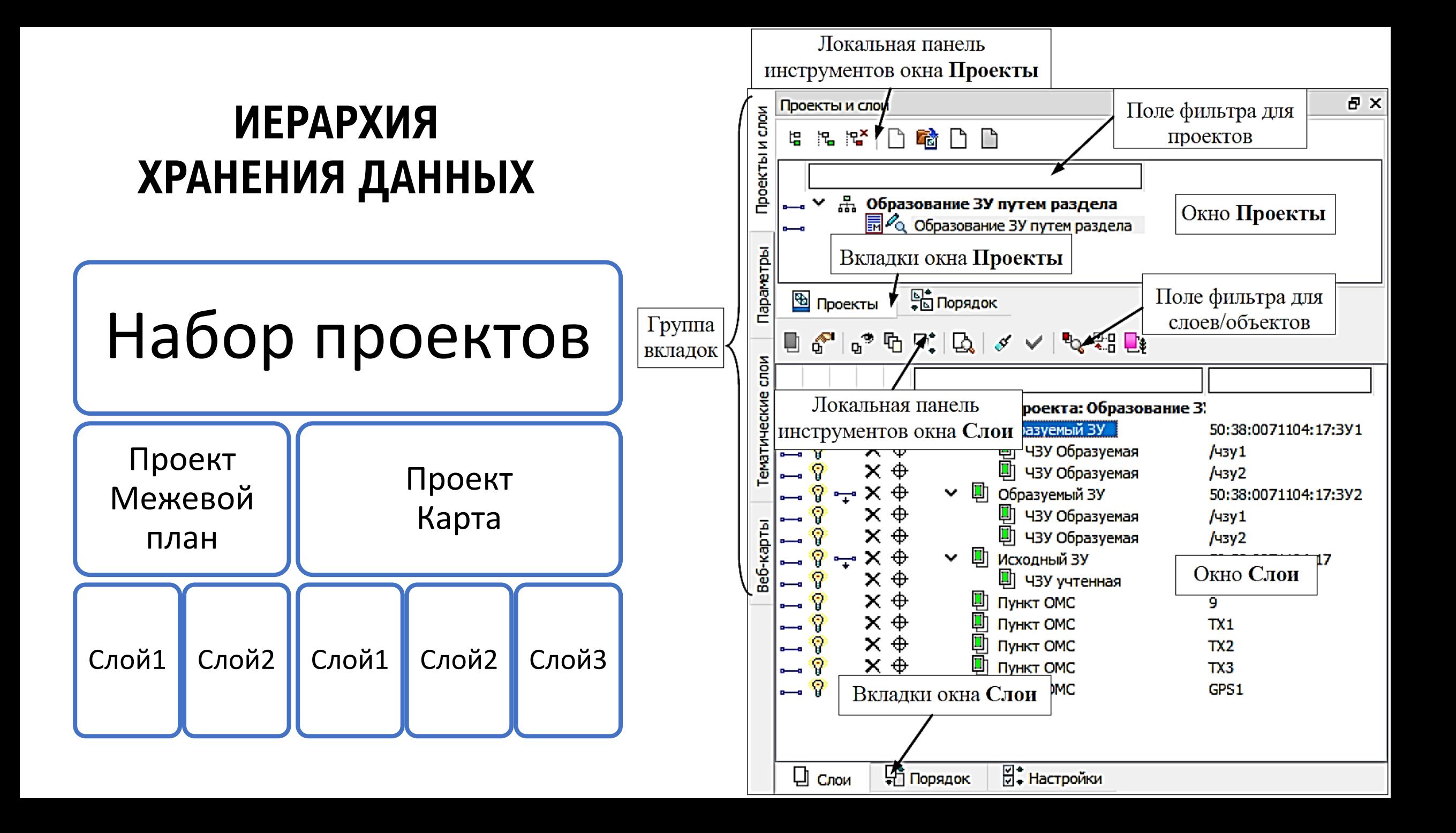

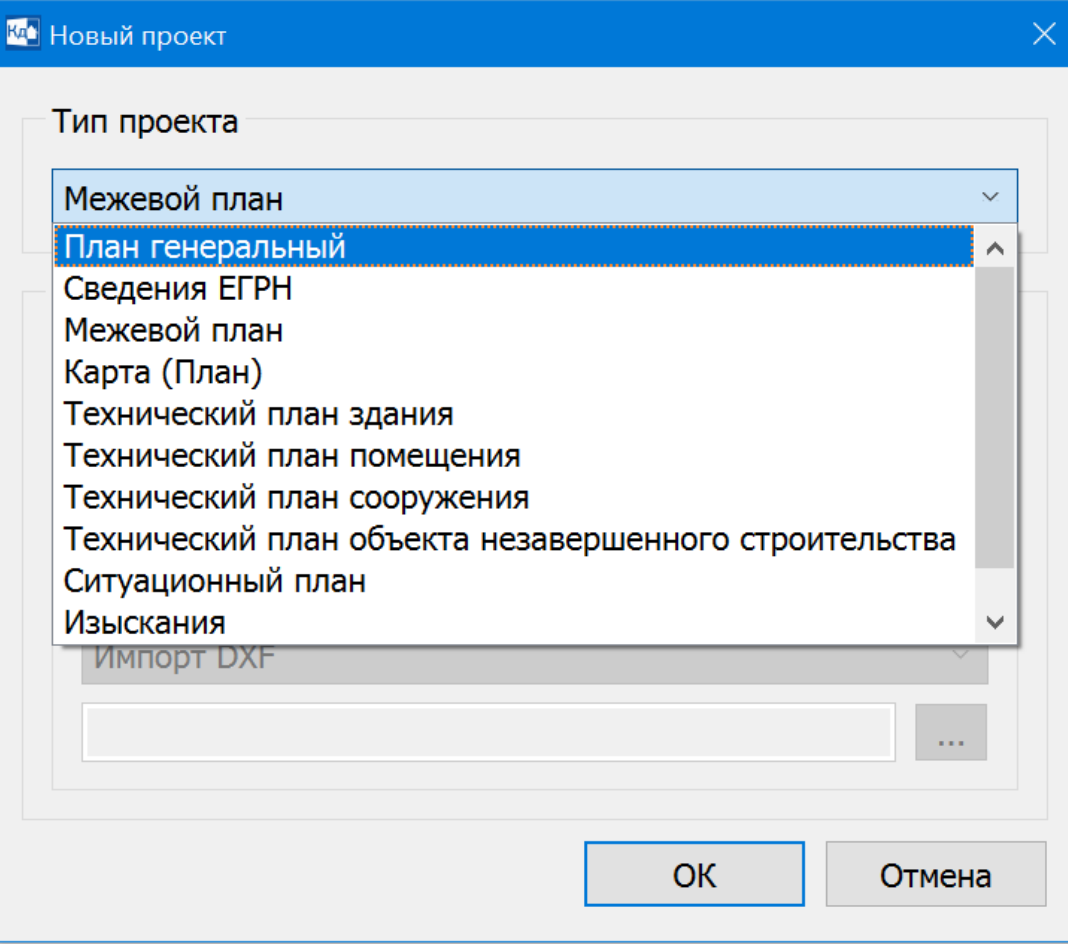

Система КАДАСТР позволяет работать с проектами различных типов:

- Кадастровых:
	- Межевой план,
	- Карта (План),
	- Технический план здания,
	- Технический план помещения,
	- Технический план сооружения,
	- Технический план объекта незавершенного строительства,

• Вспомогательных:

- Сведения ЕГРН,
- Изыскания,
- Ситуационный план.

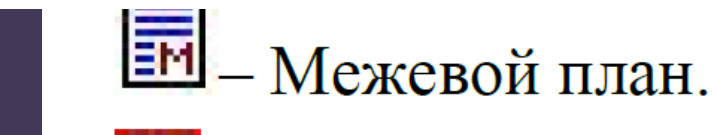

- $\boxed{\mathbb{R}}$  Карта (План).
- 
- **ES** Технический план здания.
- 
- **En** Технический план помещения.
- 
- **Ed** Технический план сооружения.
- 
- Технический план объекта незавершенного строительства.

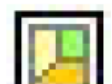

 $\mathbf{E}$  – Сведения ЕГРН.

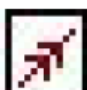

 $\mathbb{F}$  – Изыскания.

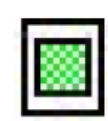

1 - Ситуационный план.

### **Сохранение данных, форматы**

Файлы проектов в зависимости от типов имеют следующие расширения: ❑Межевой план – файл формата CPLND.

❑ТП здания – файл формата CPBLD.

❑ТП помещения – файл формата CPPLC.

❑ТП сооружения – файл формата CPCNS.

❑ТП объекта незавершенного строительства – файл формата CPENG.

❑Карта (План) – файл формата CPMAP.

❑Ситуационный план – файл формата CPSIT.

❑Изыскания – файл формата CPSUR.

❑Сведения ЕГРН – файл формата CPCGM.

❑3D - Модель – файл формата CP3DM.

Набор проектов сохраняется в файле формата COCDS.

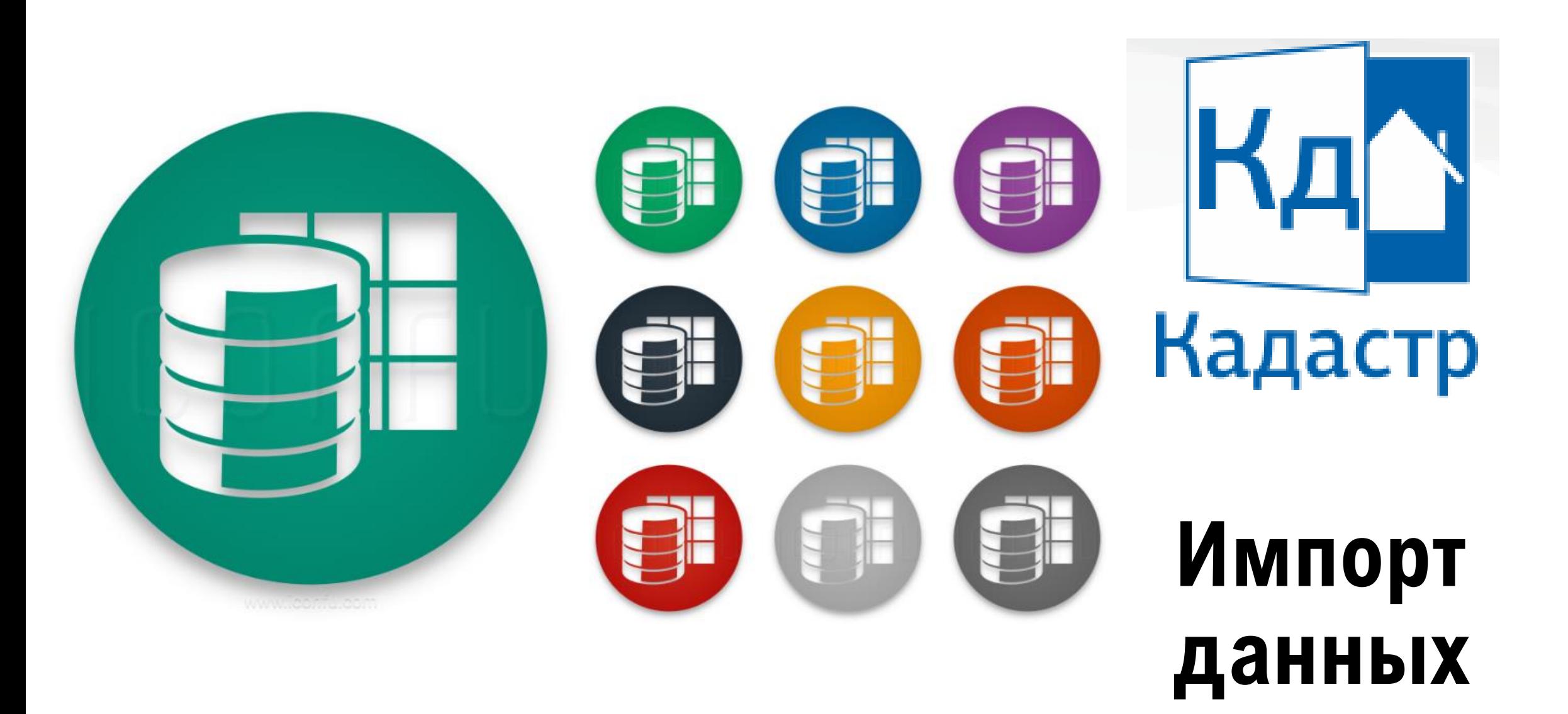

#### Импорт данных

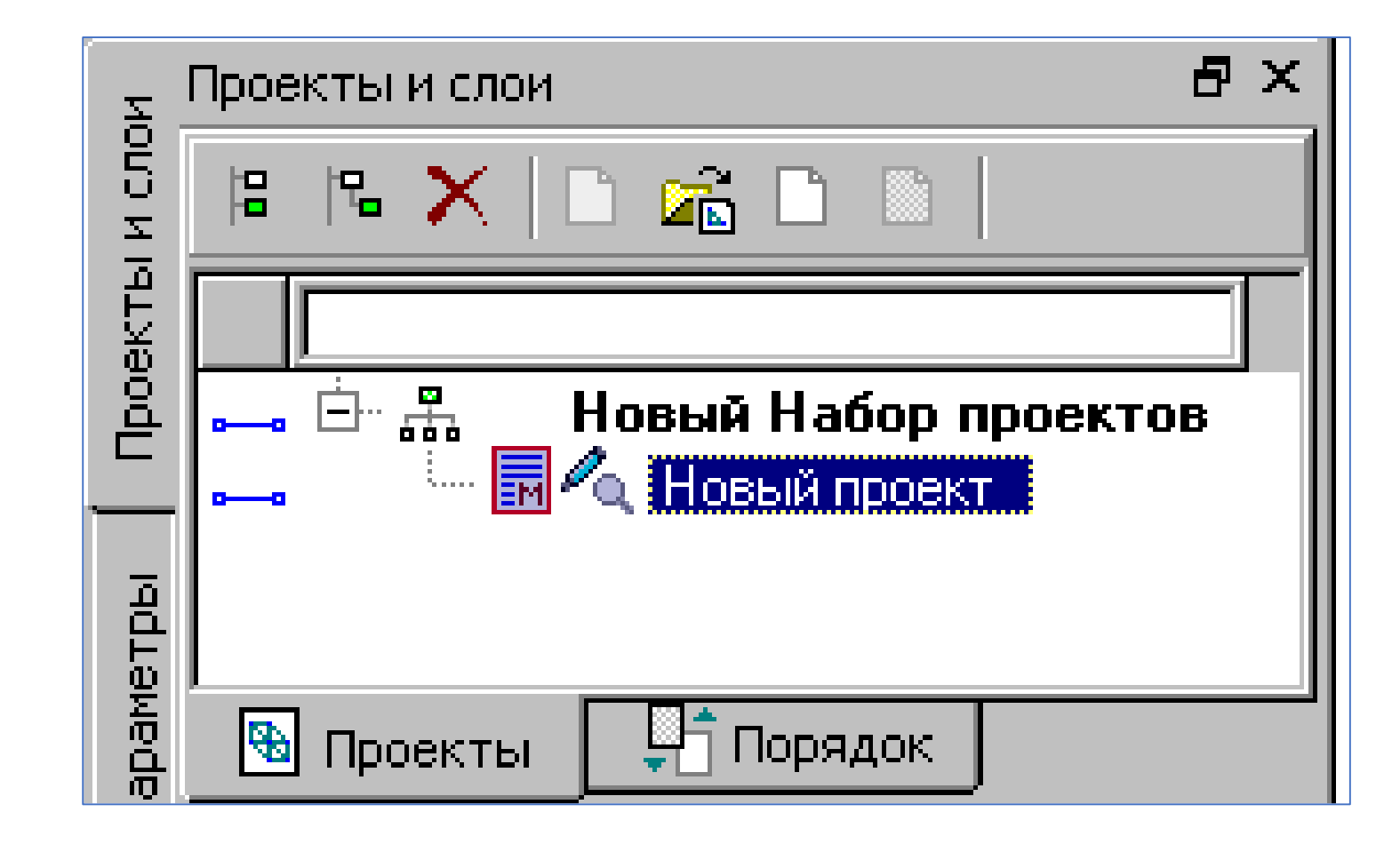

### Импорт данных

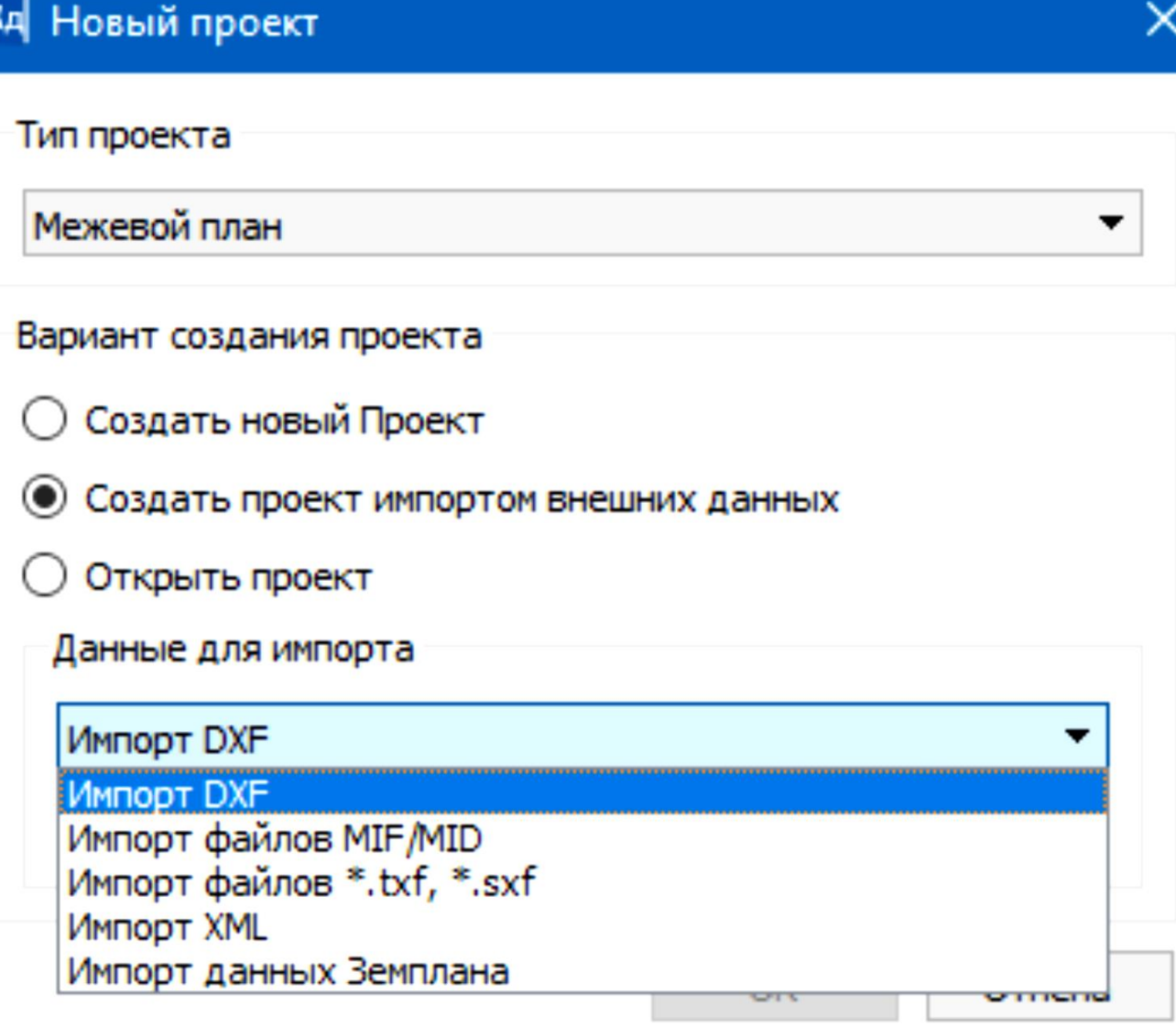

## **Импорт данных - XML**

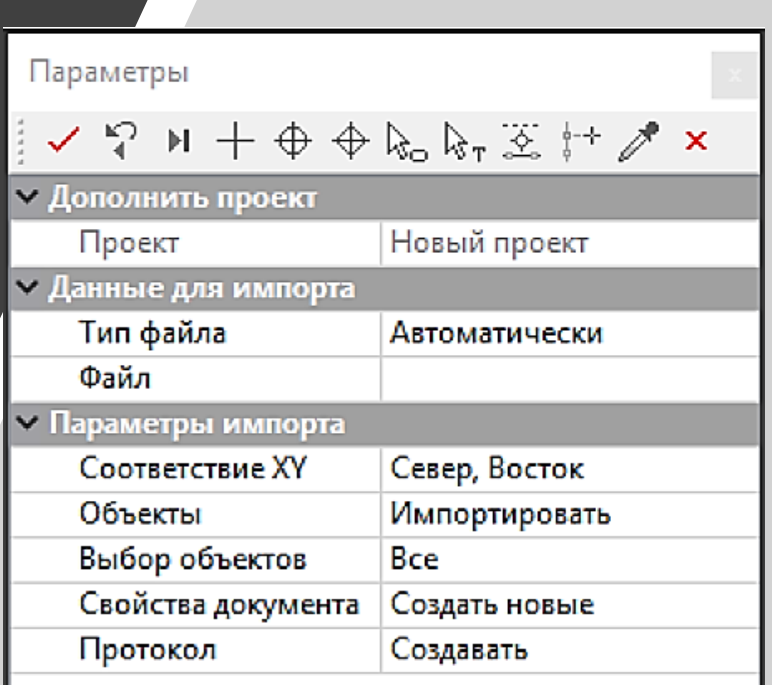

Импорт файлов XML в системе КАДАСТР доступен для всех типов проектов кроме Изыскания. Импорт файлов XML может осуществляться из первоначального меню при вызове команды Данные/Создать Набор проектов либо в созданном наборе проектов при создании нового узла на панели Проекты.

Помимо этого, импорт данных XML и ZIP архивов файлов XML можно выполнить в активный кадастровый проект с помощью команды Данные/Импорт/XML – в Проект.

## **Импорт данных - XML**

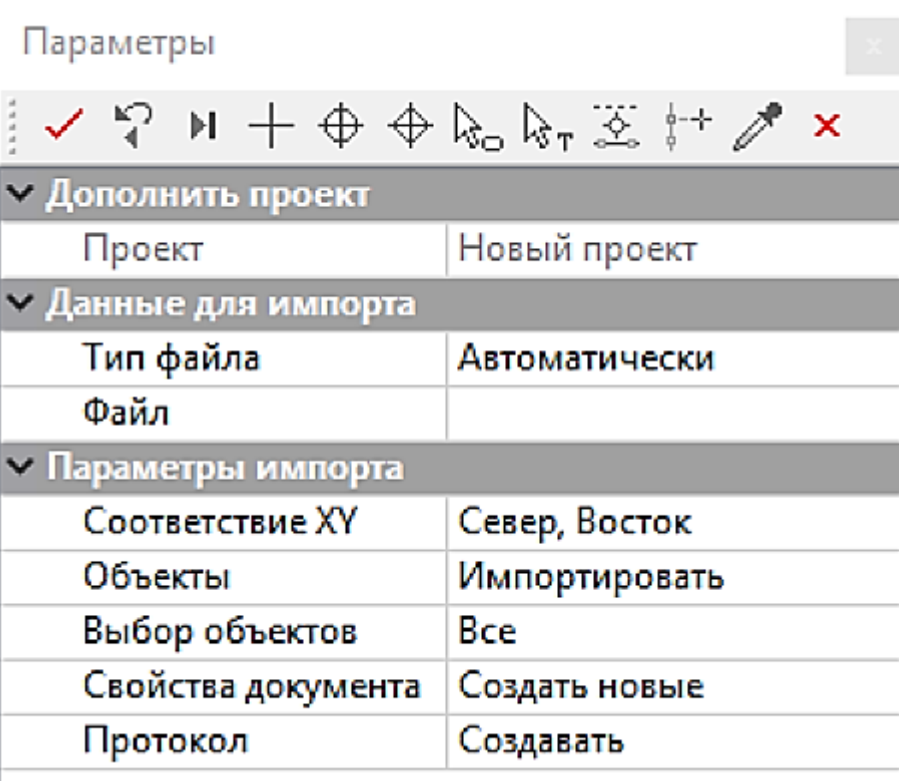

- Кадастровая выписка (КВ) в зависимости от формы в ней может содержаться разнообразная информация об одном земельном участке (включая его части), стоящем на кадастровом учете (КУ).
- Кадастровый план территории (КПТ) содержит информацию о нескольких земельных участках (ЗУ), находящихся в одном кадастровом квартале и стоящих на кадастровом учете.
- XML-схемы отчетных документов в зависимости от выбранного типа проекта XML-версии Межевого плана, Технических планов, Карты (Плана).
- Заявление о постановке на кадастровый учет, который содержит минимум информации о кадастровых объектах.
- Автоматически автоматическое распознавание XML-схемы и ее версии импортируемого файла XML.
- Другой. Позиция списка является резервной. Используется для самостоятельного выбора типа XML-документа, отличного от представленного списка.

#### Импорт данных - XML

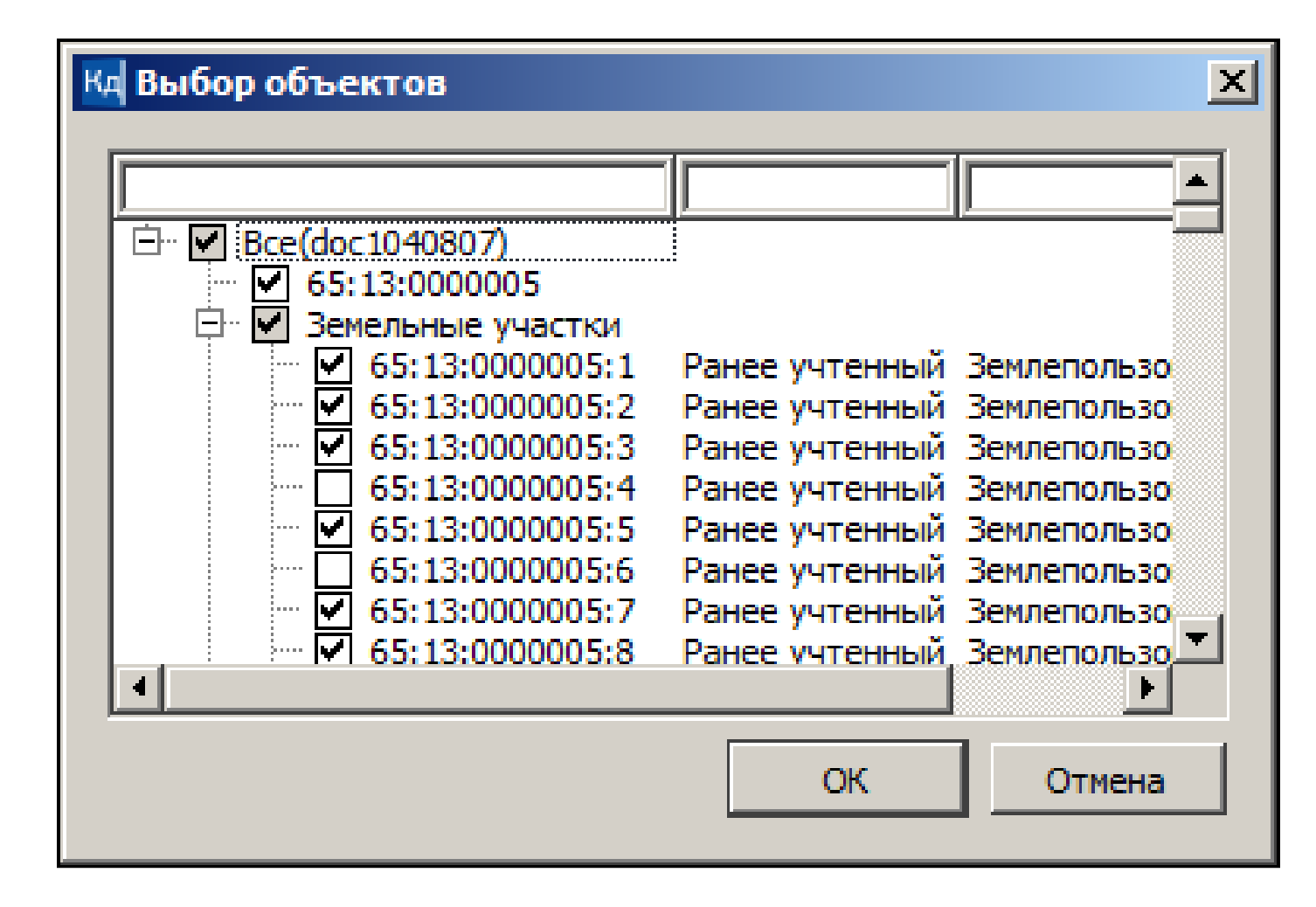

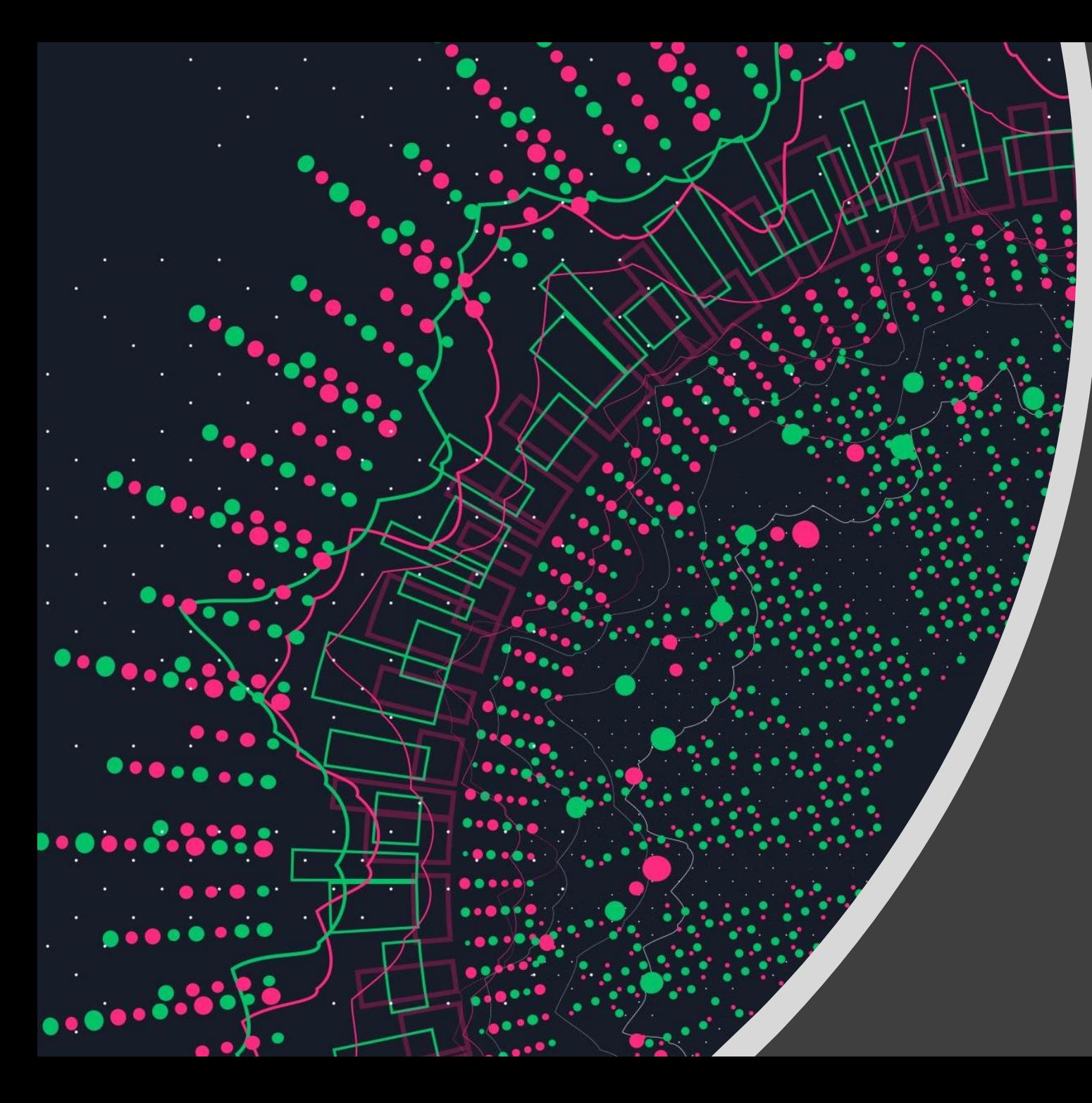

# **НАЗНАЧЕНИЯ И ФУНКЦИИ вспомогательных проектов КАДАСТР**

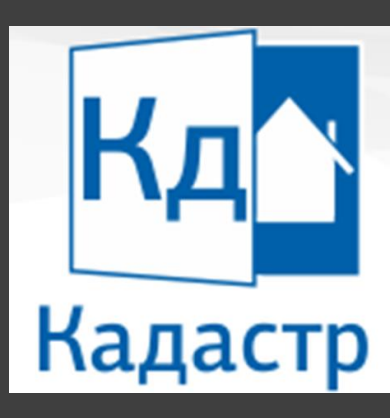

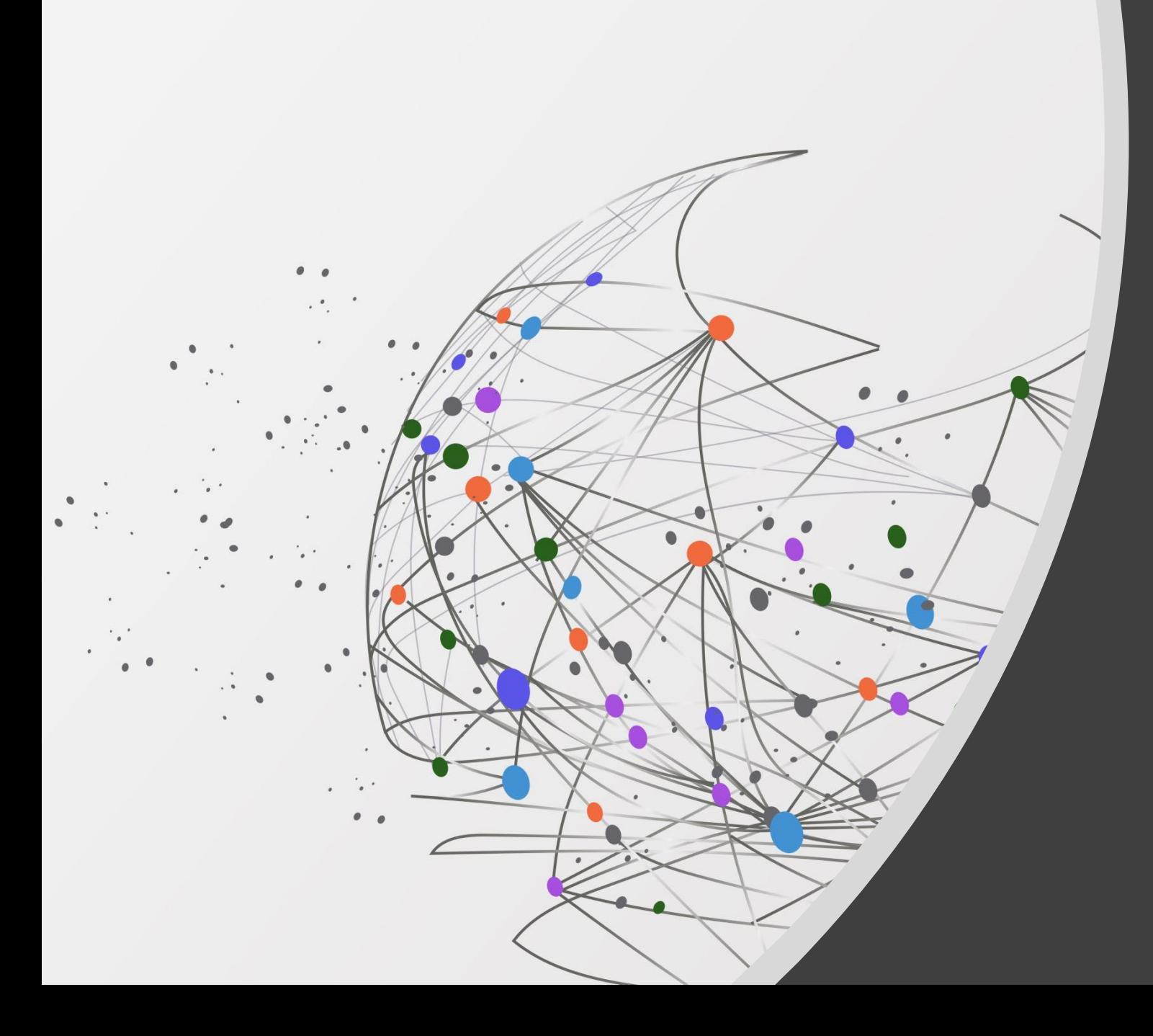

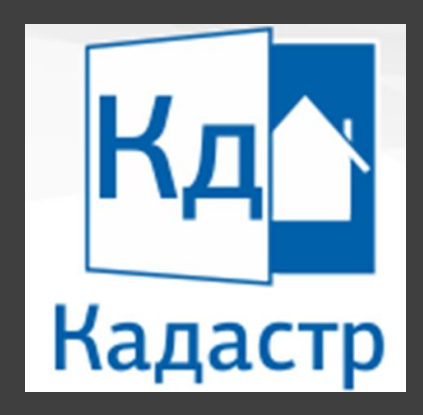

## **ПРОЕКТ ИЗЫСКАНИЯ**

Вспомогательный проект

# Проект «ИЗЫСКАНИЕ»

- Импорт данных GDS из КРЕДО ДАТ.
- Импорт данных GNSS из КРЕДО ГНСС.
- Создание схем геодезических построений.

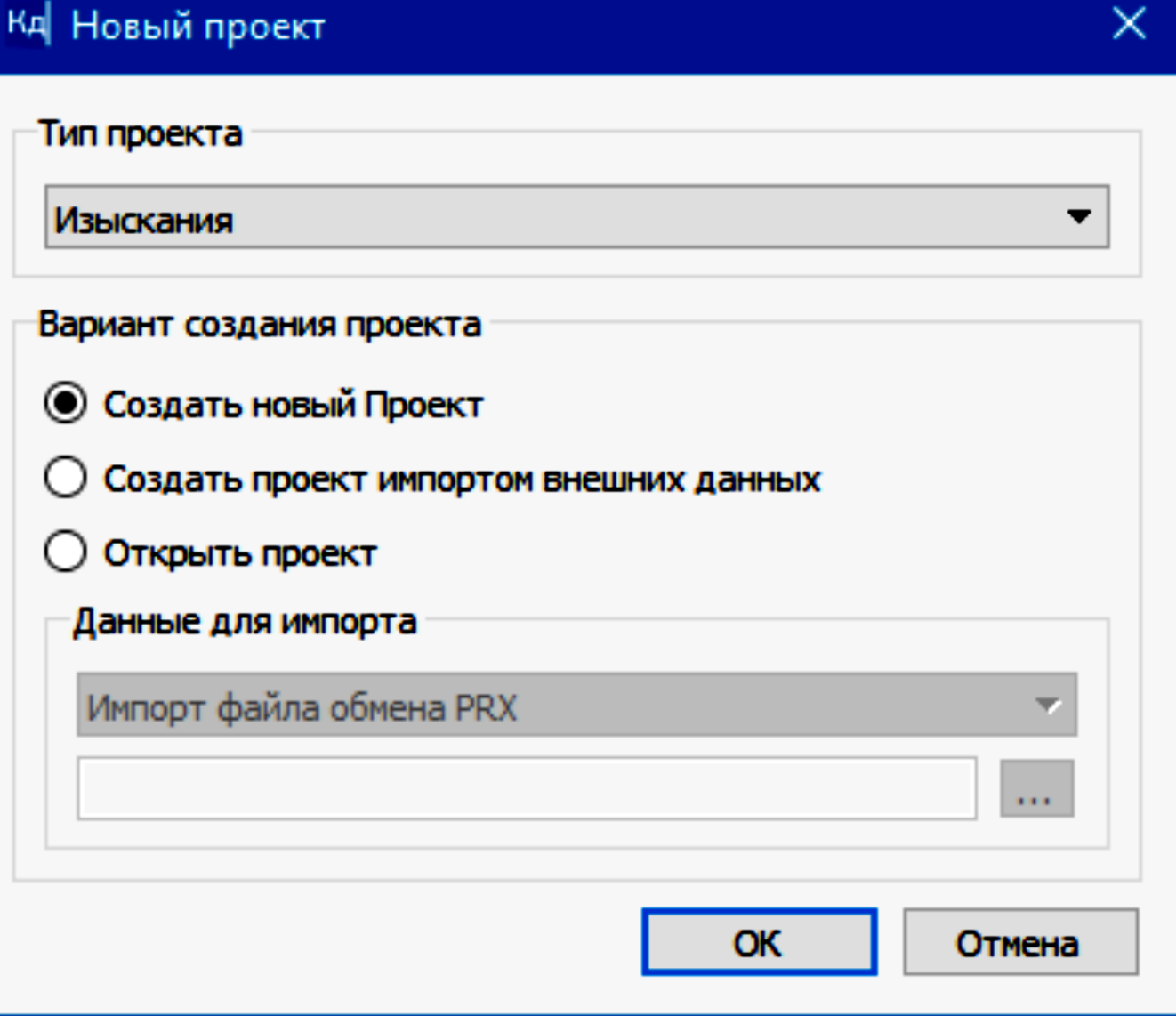

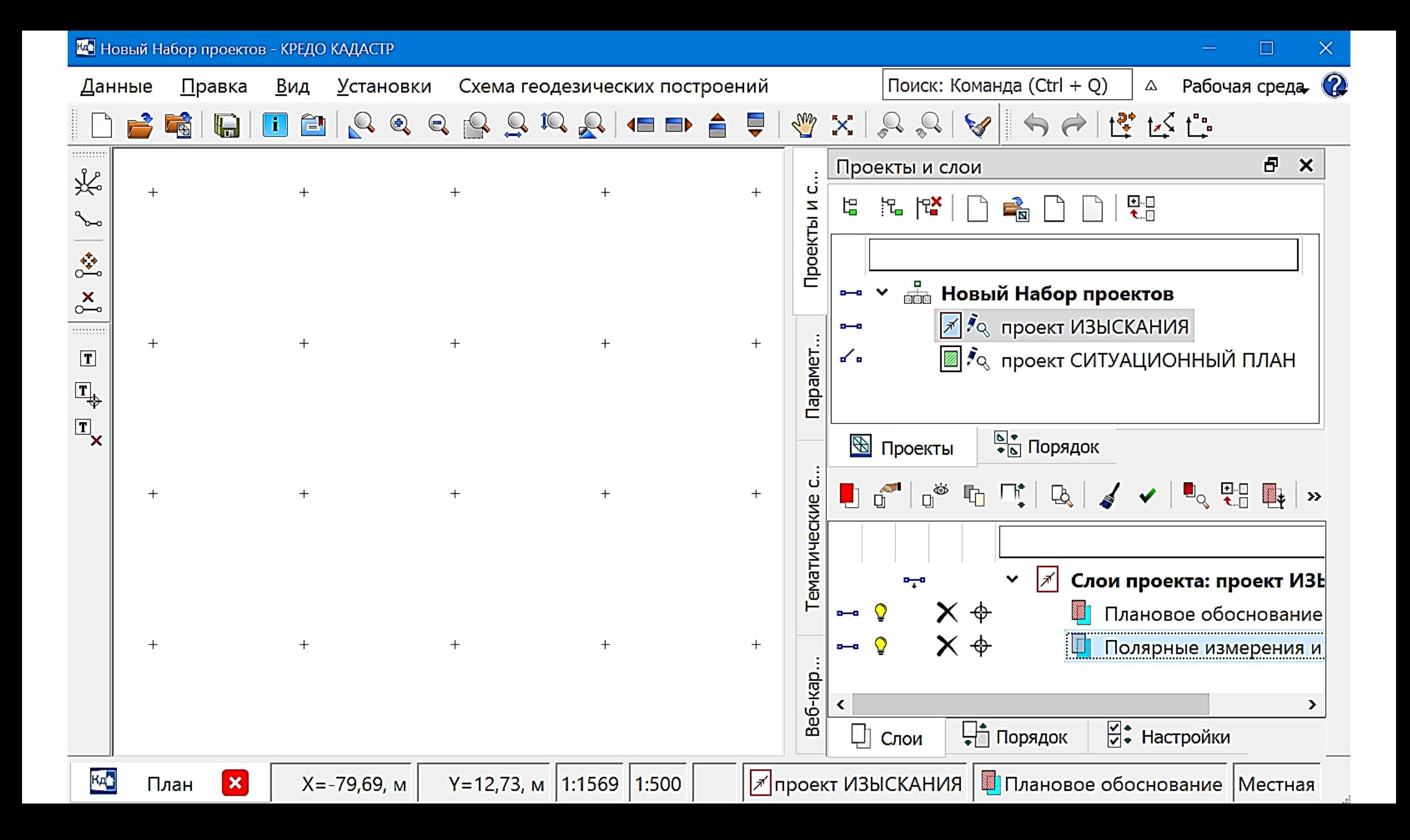

### Проект «ИЗЫСКАНИЕ»

- В случае, когда отсутствуют результаты изысканий в виде файла GDS (подготовленного в системе КРЕДО ДАТ), то изыскания кадастрового инженера можно оформить в системе КАДАСТР.
- Для создания/редактирования схем геодезических построений предназначены команды меню Схема геодезических построений – Создать/Редактировать, коман<sub>ды</sub> Измере $\Box$  , Ход

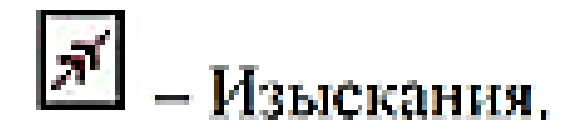

**СОЗДАНИЕ СХЕМЫ ГЕОДЕЗИЧЕСКИХ ПОСТРОЕНИЙ**

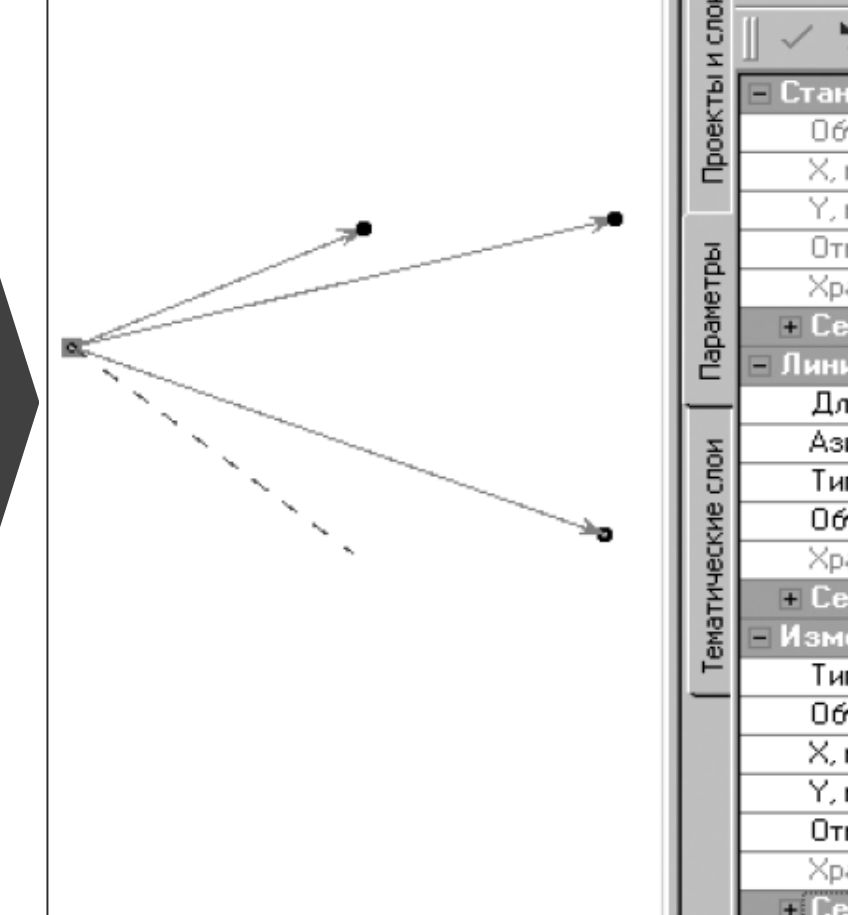

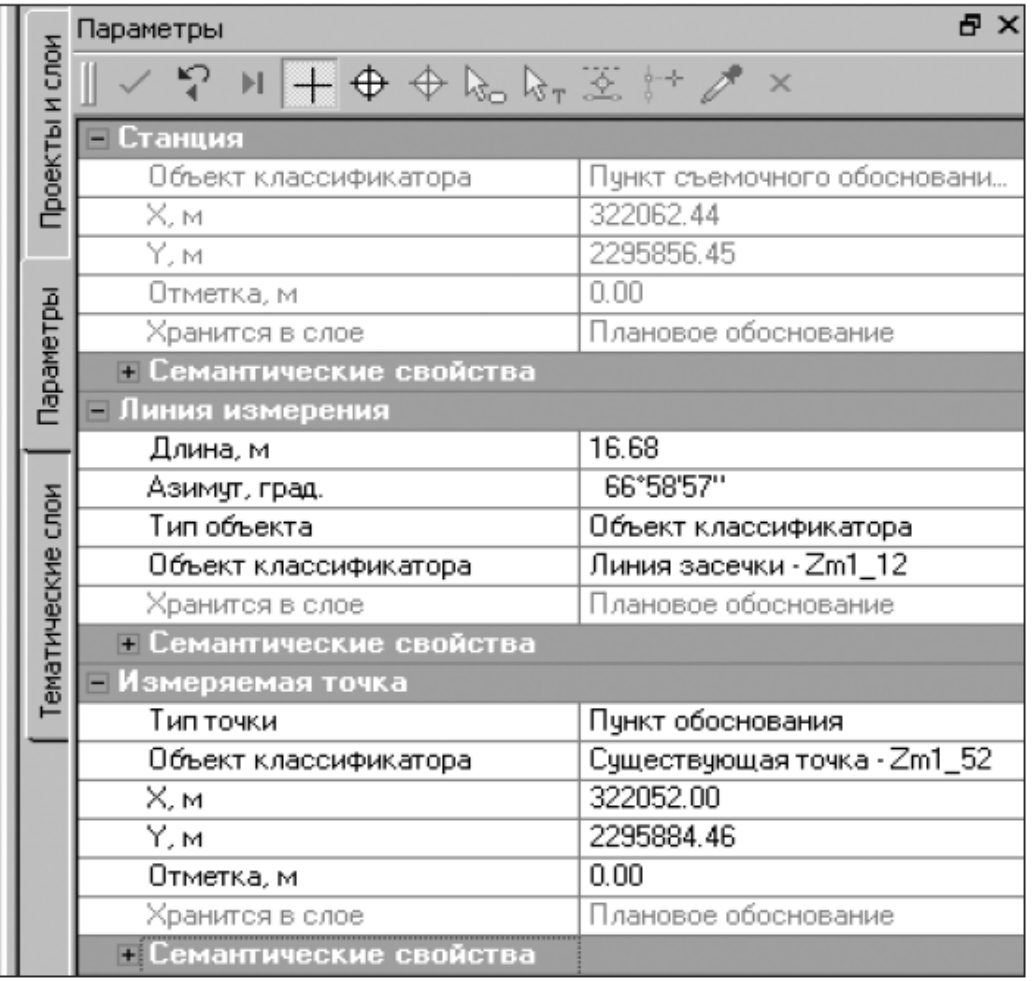

### **СОЗДАНИЕ СХЕМЫ ГЕОДЕЗИЧЕСКИХ ПОСТРОЕНИЙ**

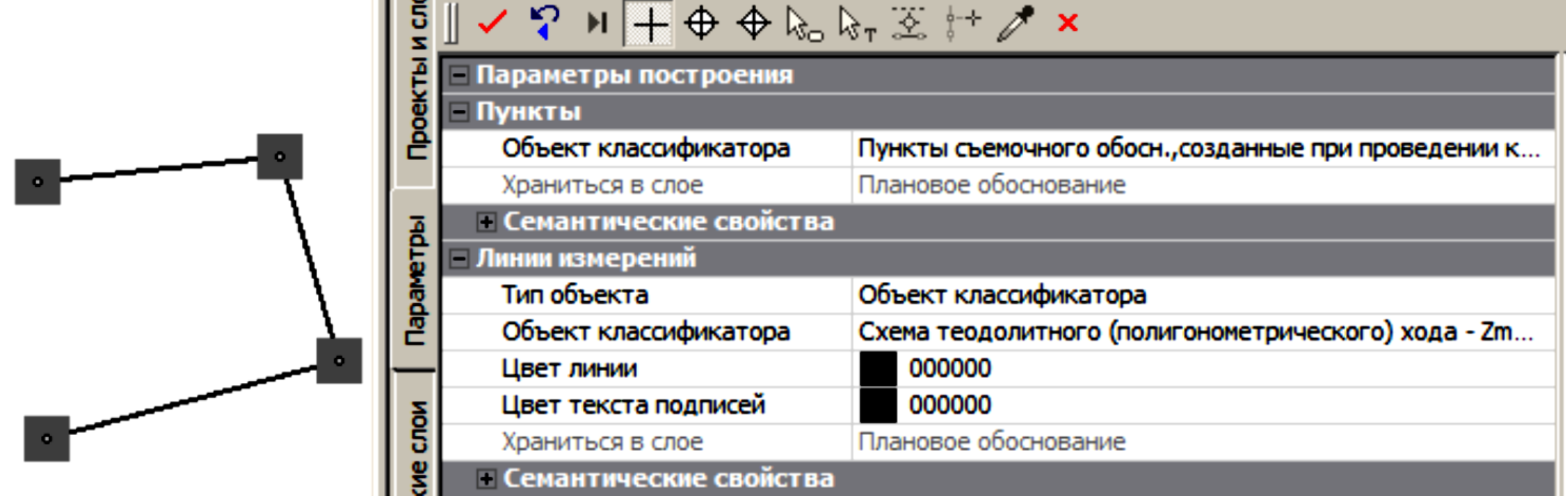

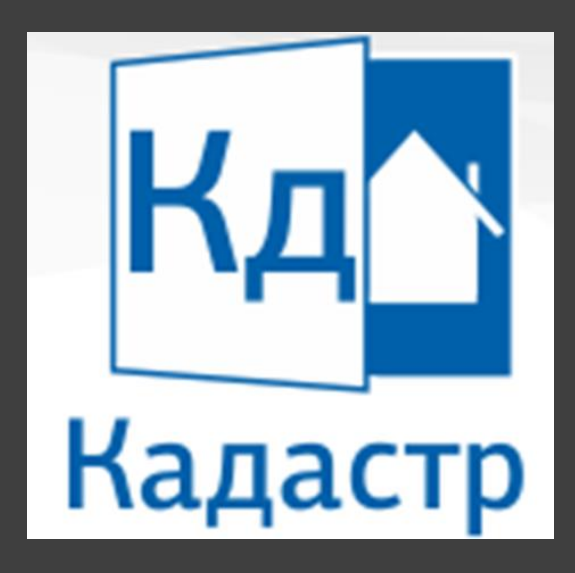

#### **ПРОЕКТ СИТУАЦИОННЫЙ ПЛАН**

Вспомогательный проект

## Проект СИТУАЦИОННЫЙ ПЛАН

Это вспомогательный проект кадастра, в котором создаются данные, используемые для подготовки отчетов (растры, цифровая модель ситуации (ЦМС) и т.п.).

В проекте возможно создание текстов, а также построение обмеров, с помощью которых в кадастровых проектах (Межевой план, Технические планы, Карта (План)) для объектов создаются точки поворота границ.

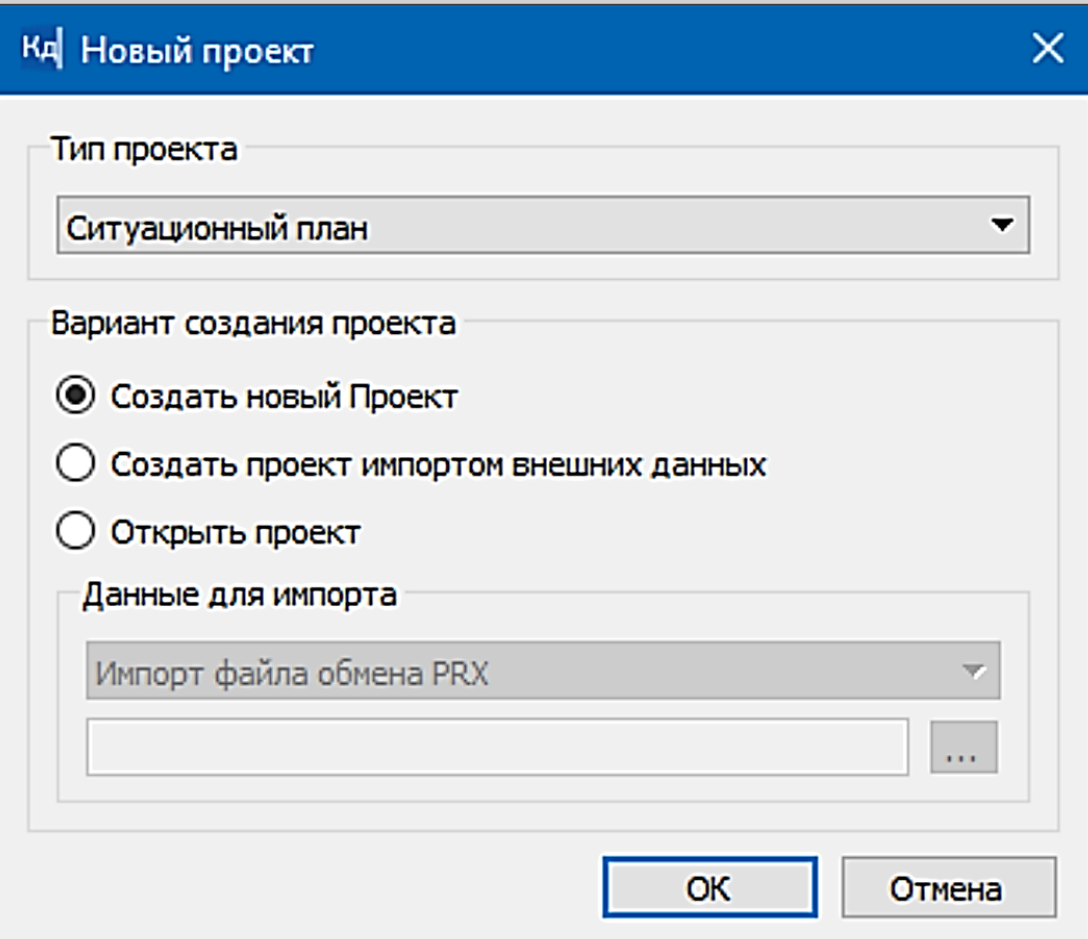

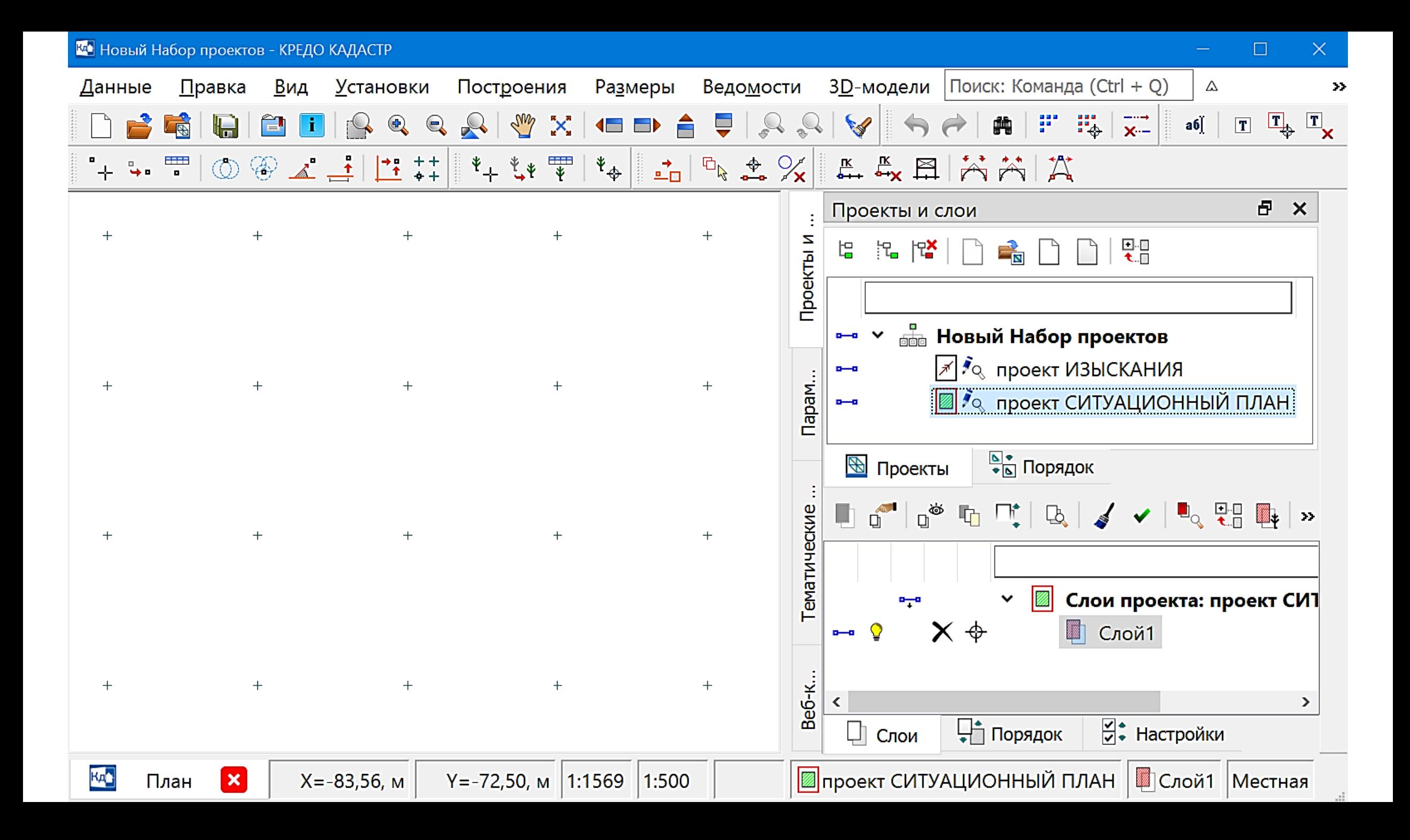

#### Проект СИТУАЦИОННЫЙ ПЛАН

Данный вид проекта позволяет выполнять комплекс специфических работ:

- можно подгрузить данные плана генерального (допустим, цифровую модель местности, созданную изыскателем в системе ТОПОГРАФ),
- дорисовать ситуацию в проекте Ситуационный план,
- затем в кадастровых видах проектов создавать кадастровые участки, выпускать пакет документов и т.д.

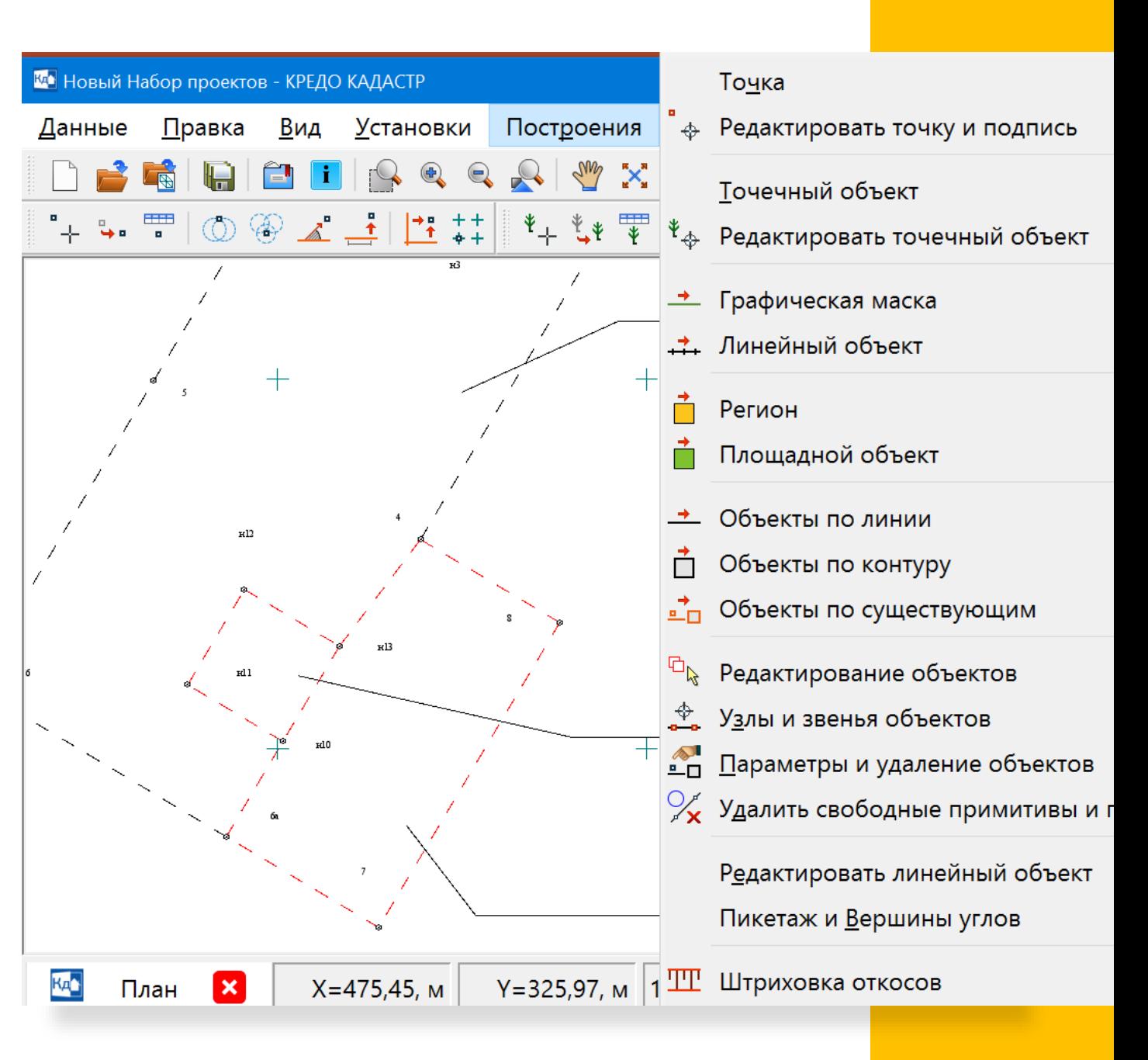

#### Проект СИТУАЦИОННЫЙ ПЛАН

Только в проекте Ситуационный план возможна подгрузка растра, что позволяет кадастровому инженеру создать план межевания и схемы по имеющимся картматериалам.

В проект данного типа также доступна загрузка данных из xml файлов, проектов в виде файлов GDS (КРЕДО ДАТ), GNSS (КРЕДО ГНСС).

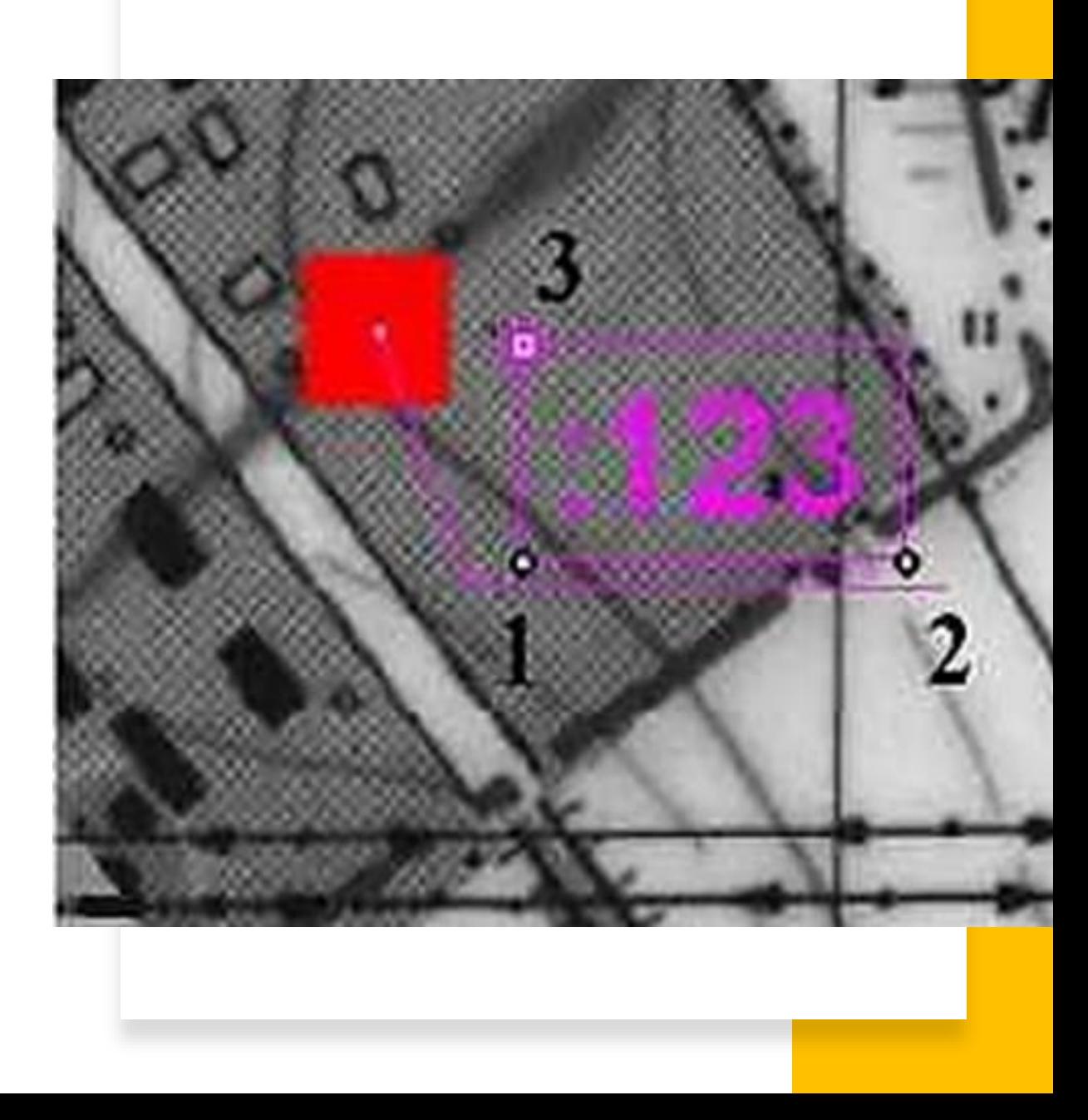

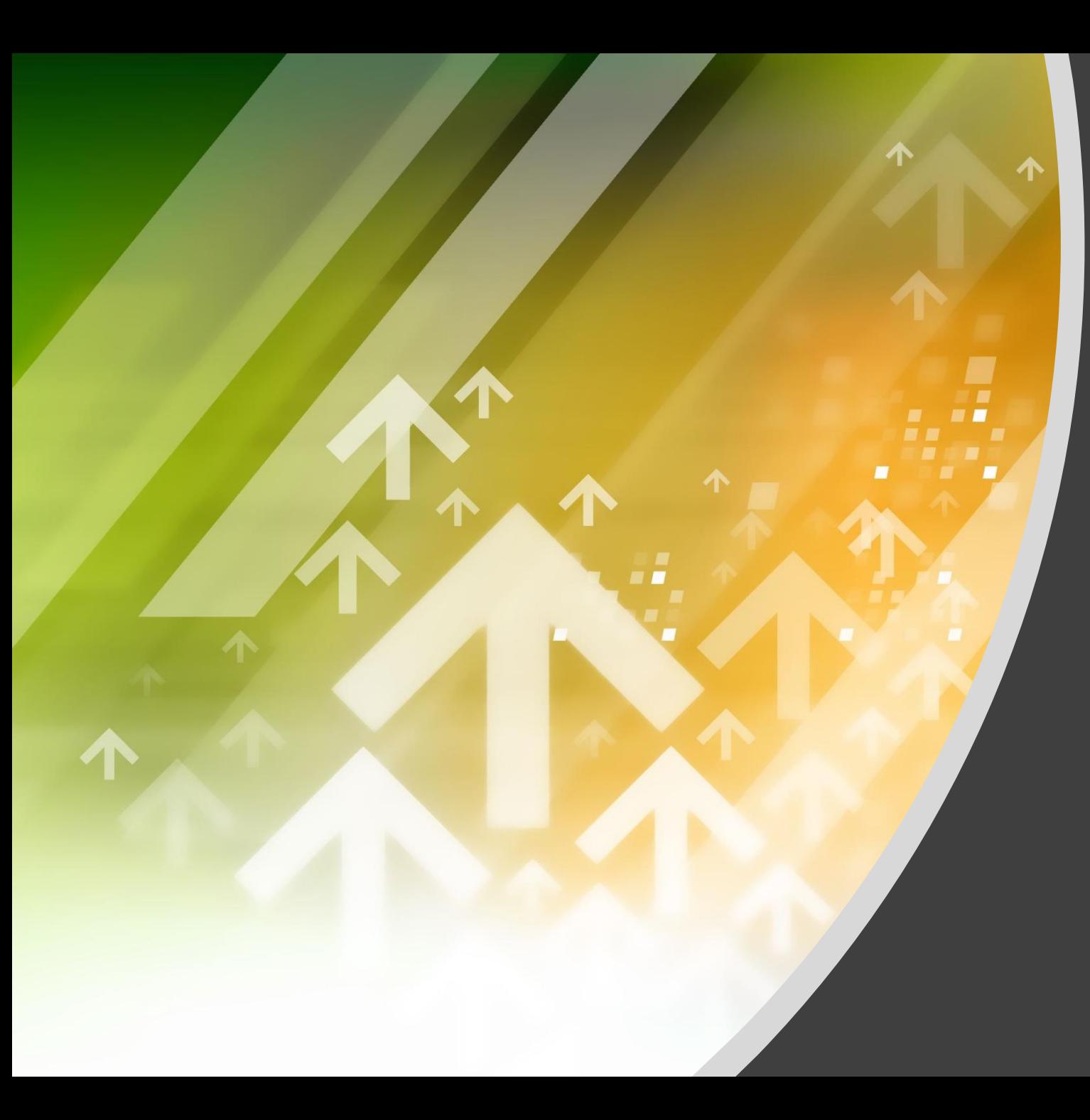

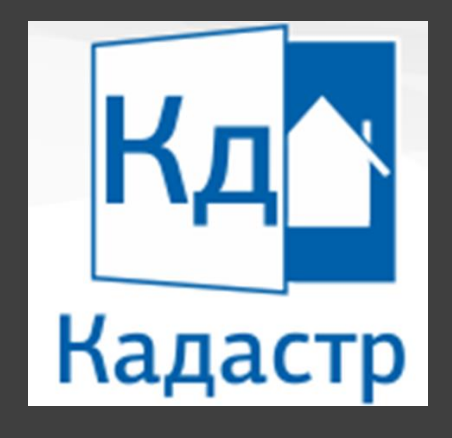

### **ПРОЕКТ «СВЕДЕНИЯ ЕГРН»**

### Вспомогательный проект

### **Проект СВЕДЕНИЯ ЕГРН**

Проект предназначен для работы с объектами, сведения о которых содержатся в Едином государственном реестре недвижимости (ЕГРН).

Проект создается импортом xml-файлов кадастровых выписок и кадастровых планов территорий, предоставляемых Росреестром по специальным запросам.

Сведения, содержащиеся в проектах данного типа, можно использовать при подготовке кадастровых и землеустроительных «бумажных» и электронных документов в других специализированных проектах - межевых, технических и картах (планах).

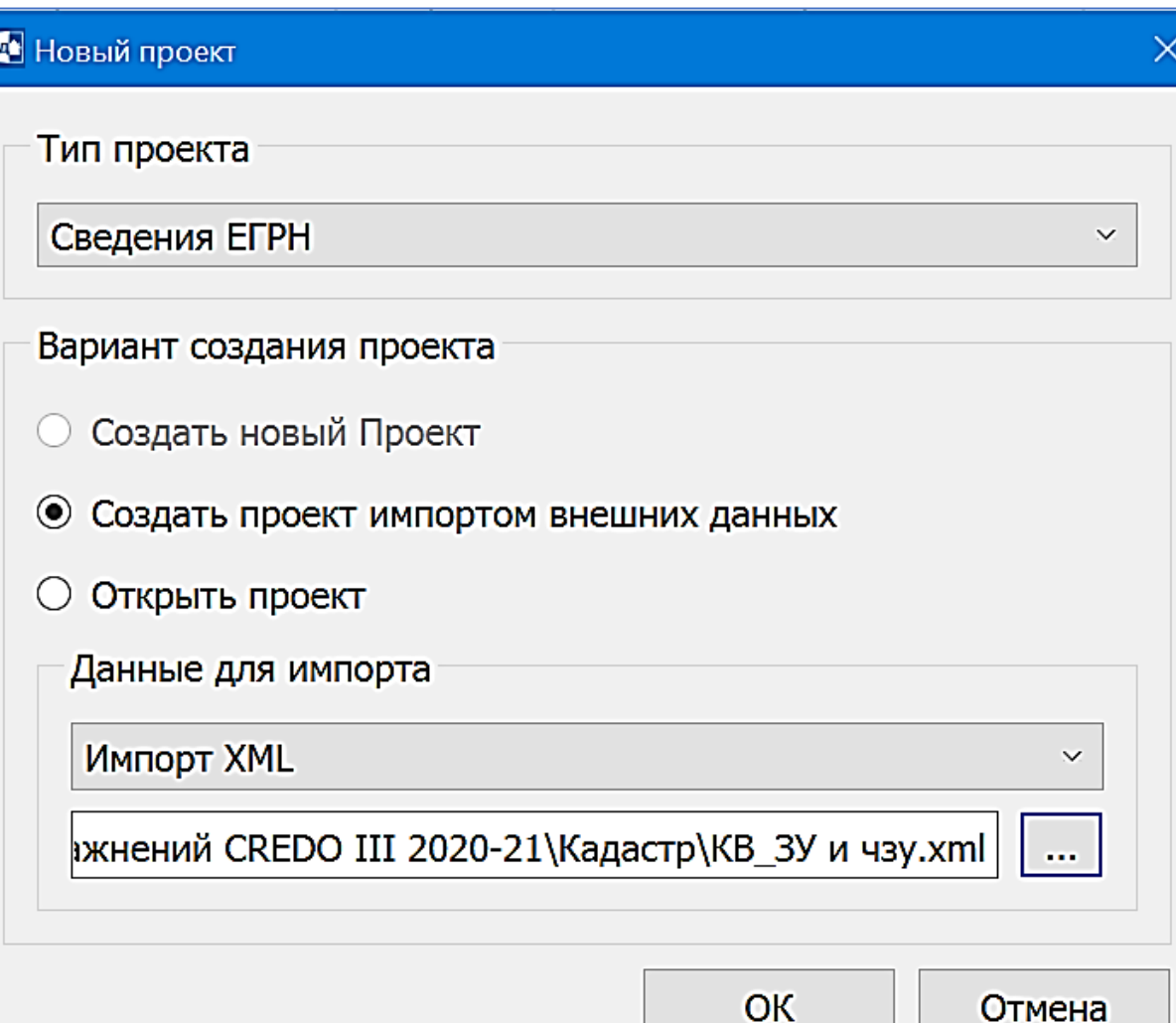

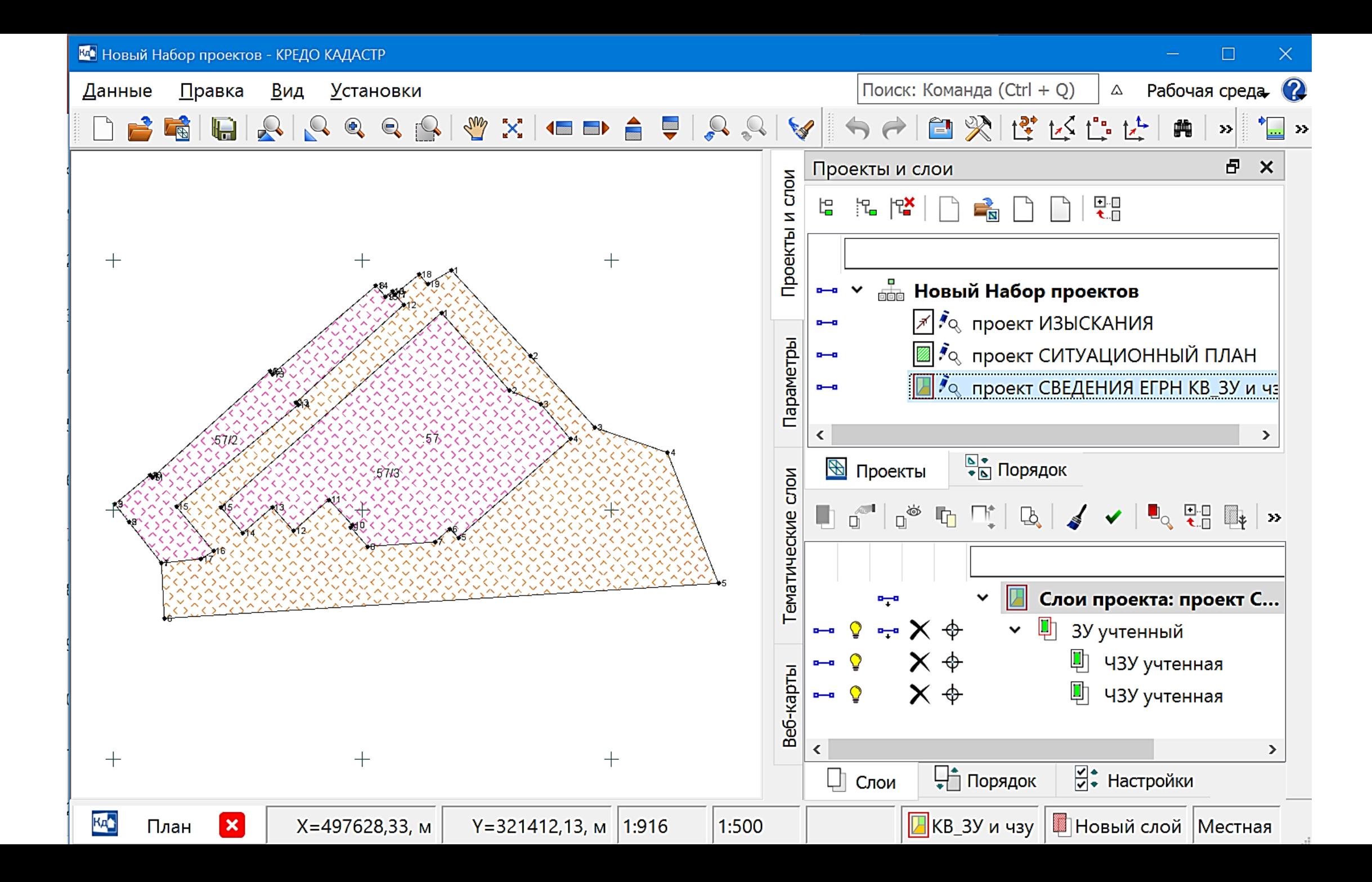

### **Проект СВЕДЕНИЯ ЕГРН**

#### НАСТРОЙКИ ИМПОРТА XML

- При совпадении объектов Обновлять будет актуальна при импорте данных существующий проект, так как объекты проекта будут сравниваться импортируемыми. В результате импорта дублирующиеся объекты будут заменены, а новые объекты – добавлены. Если в настройке указать значение Не обновлять, дублирующиеся объекты не будут импортироваться.
- Соответствие XY «Не Восток, Север» устанавливается в том случае, когда в<br>импортируемом файле необходимо импортируемом поменять значения координат X и Y местами.
- Выбор объектов по кнопке Обзор позволяет выбрать, какие объекты их файла необходимо импортировать в систему.

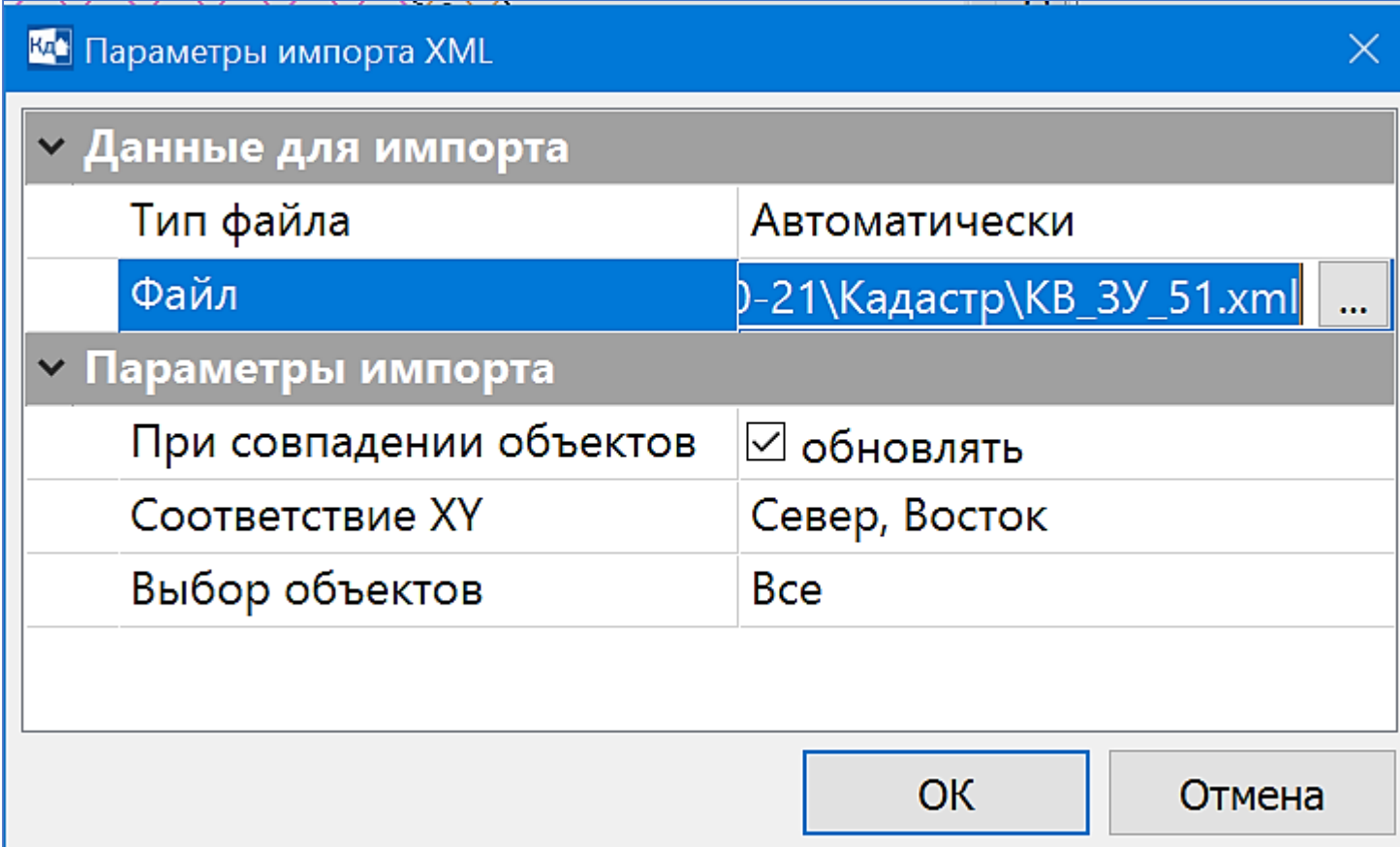

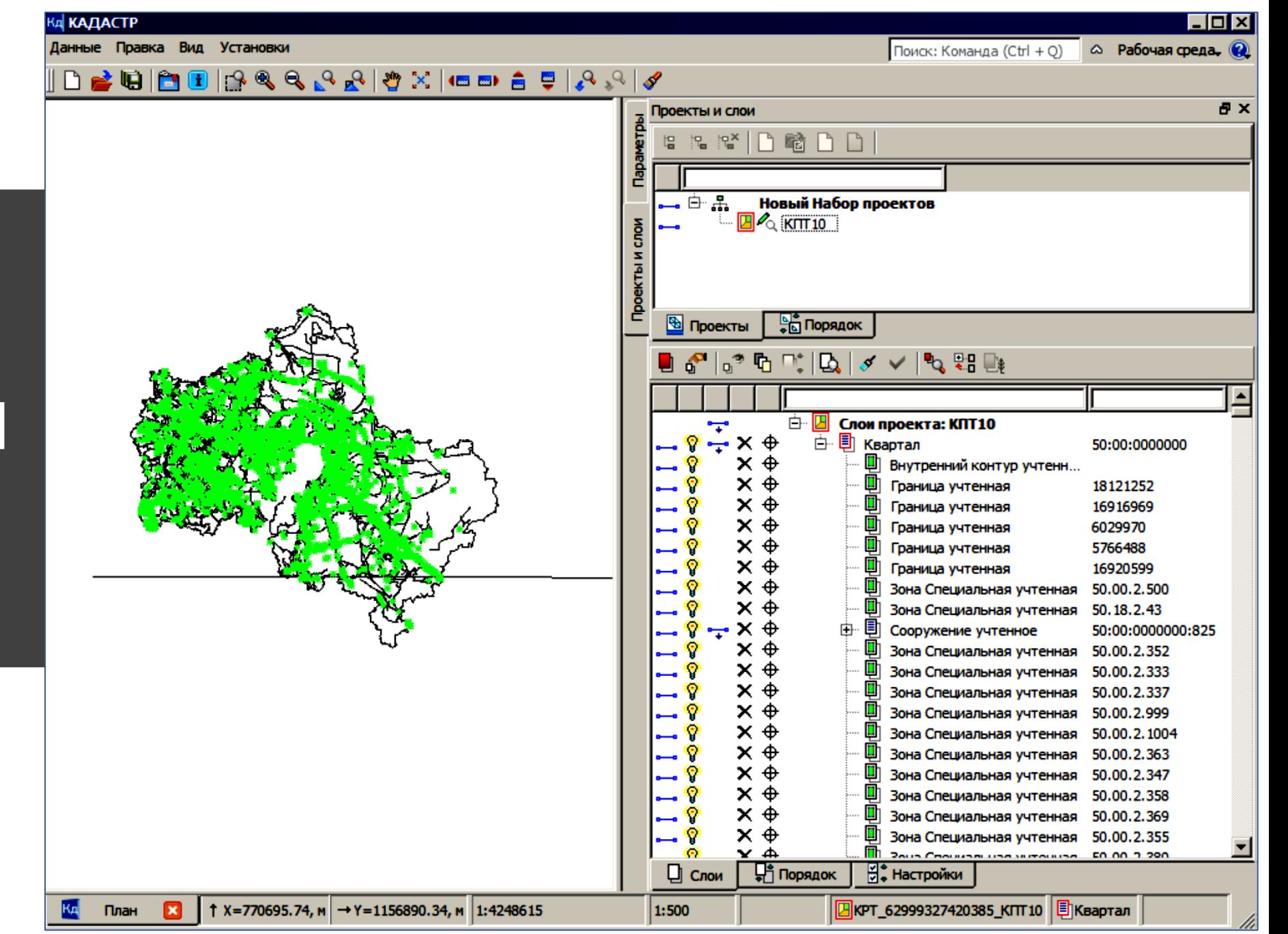

#### Проект **СВЕДЕНИЯ ЕГРН**

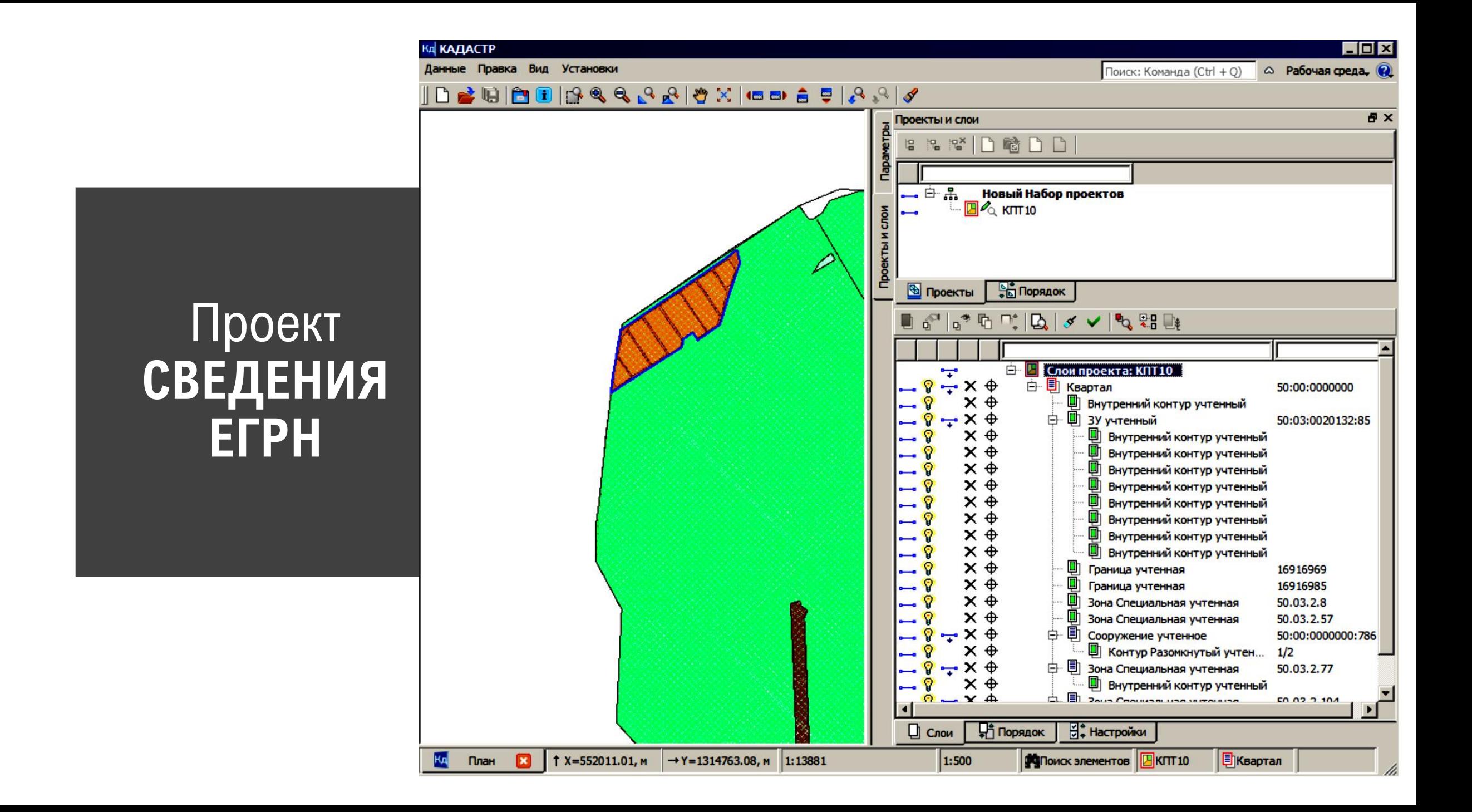

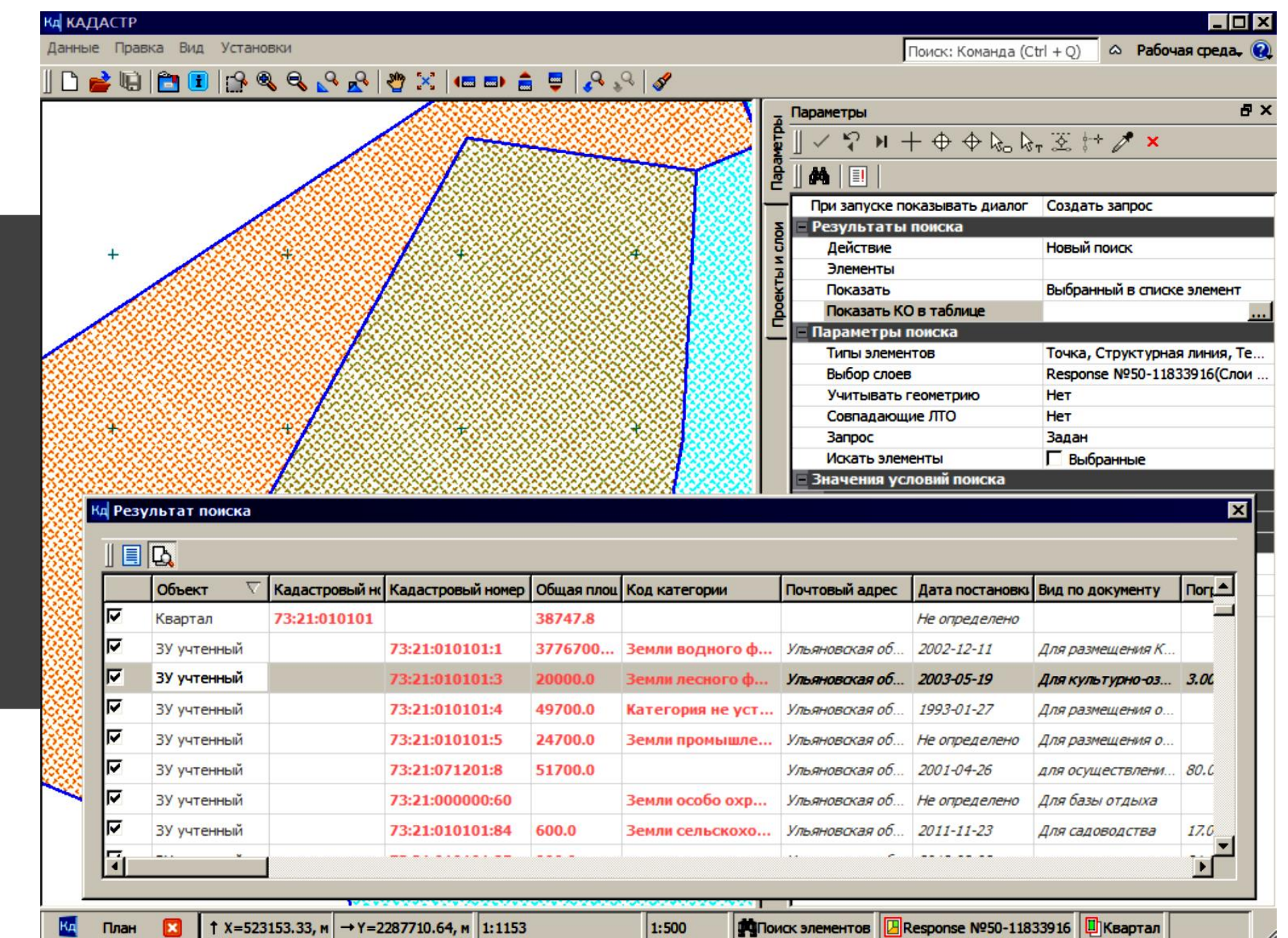

#### Проект **СВЕДЕНИЯ ЕГРН**

#### Проект **СВЕДЕНИЯ ЕГРН**

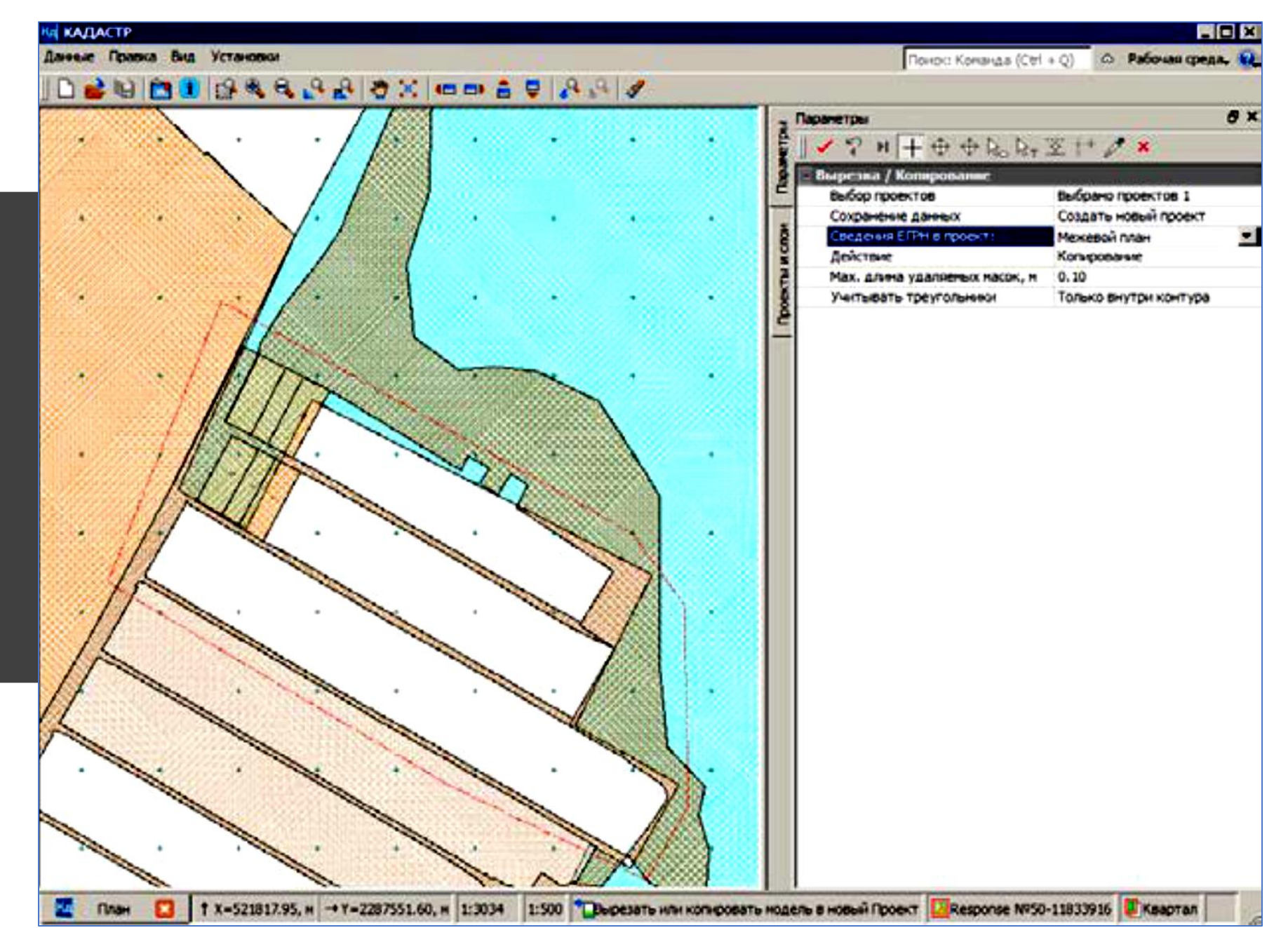

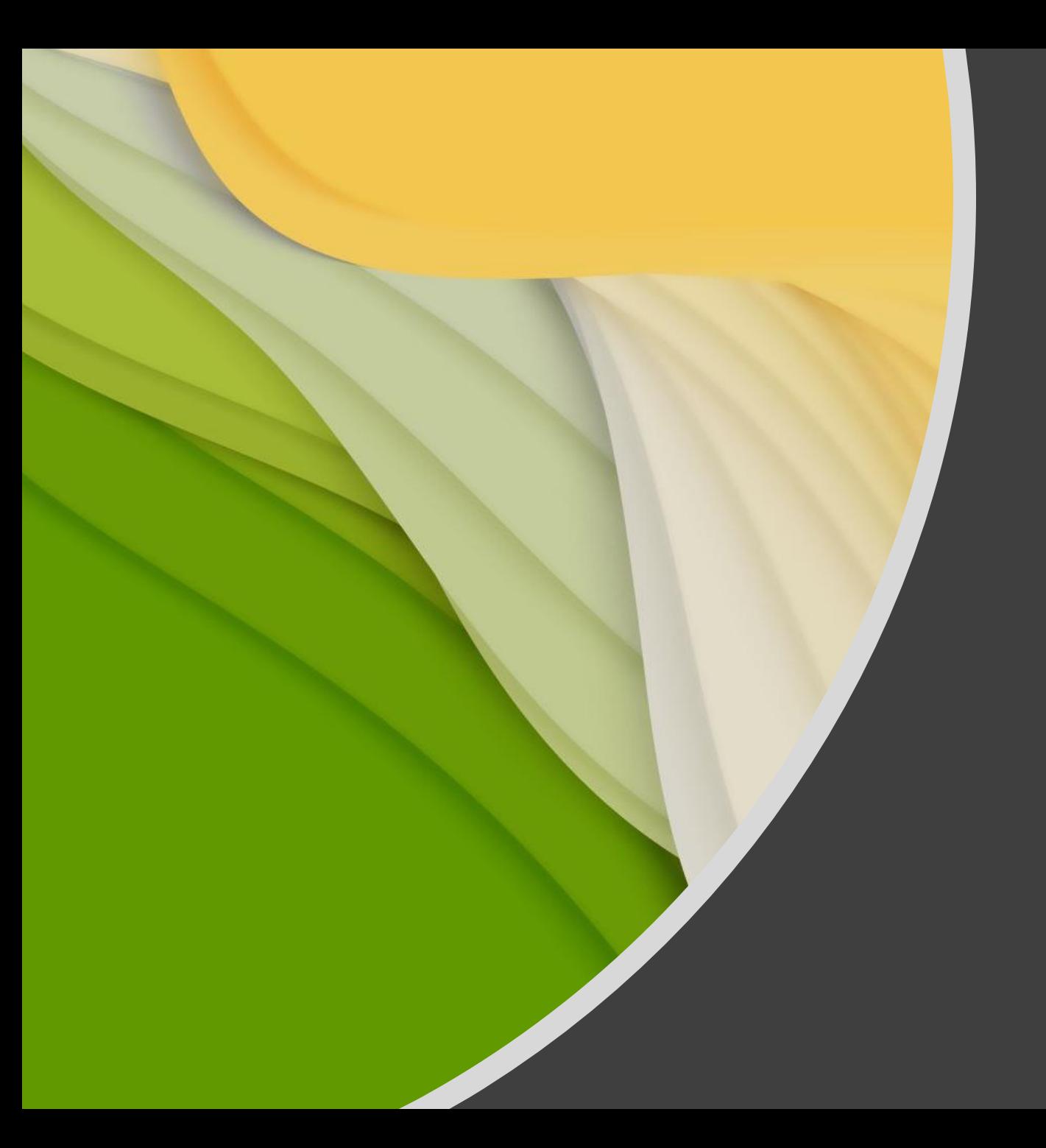

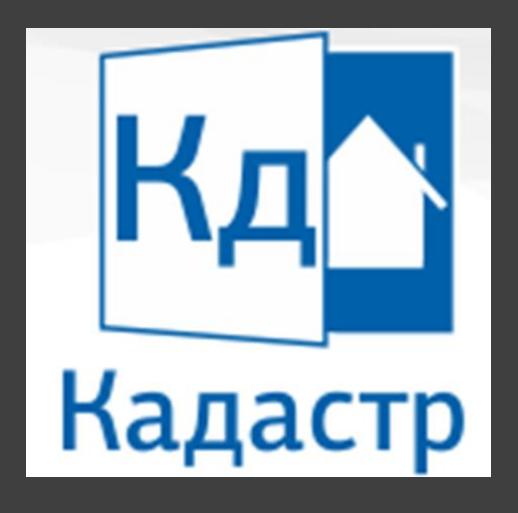

**НАЗНАЧЕНИЕ И ФУНКЦИИ КАДАСТРОВЫХ ПРОЕКТОВ** в формате rtf, xml

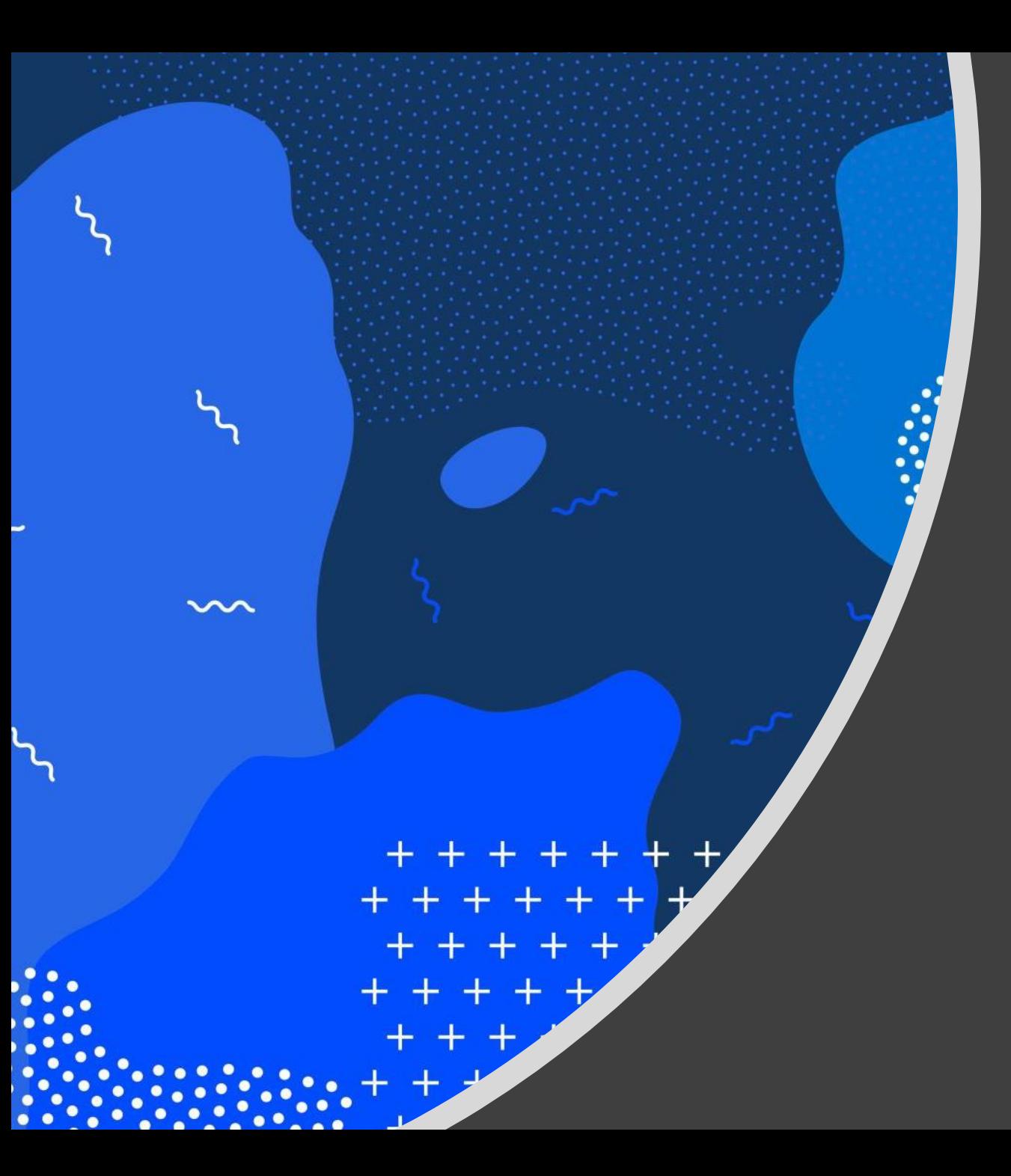

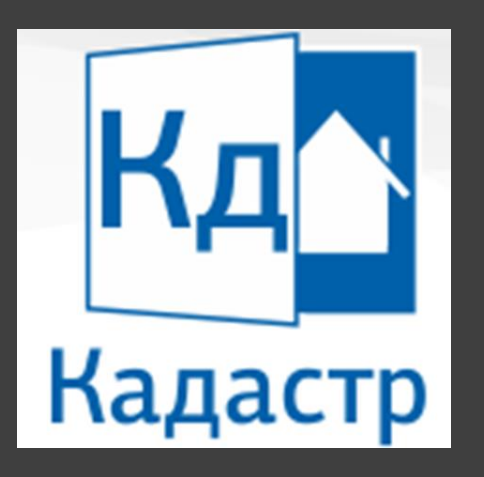

### **ПРОЕКТ МЕЖЕВОЙ ПЛАН**

Кадастровый проект

# **Проект МЕЖЕВОЙ ПЛАН**

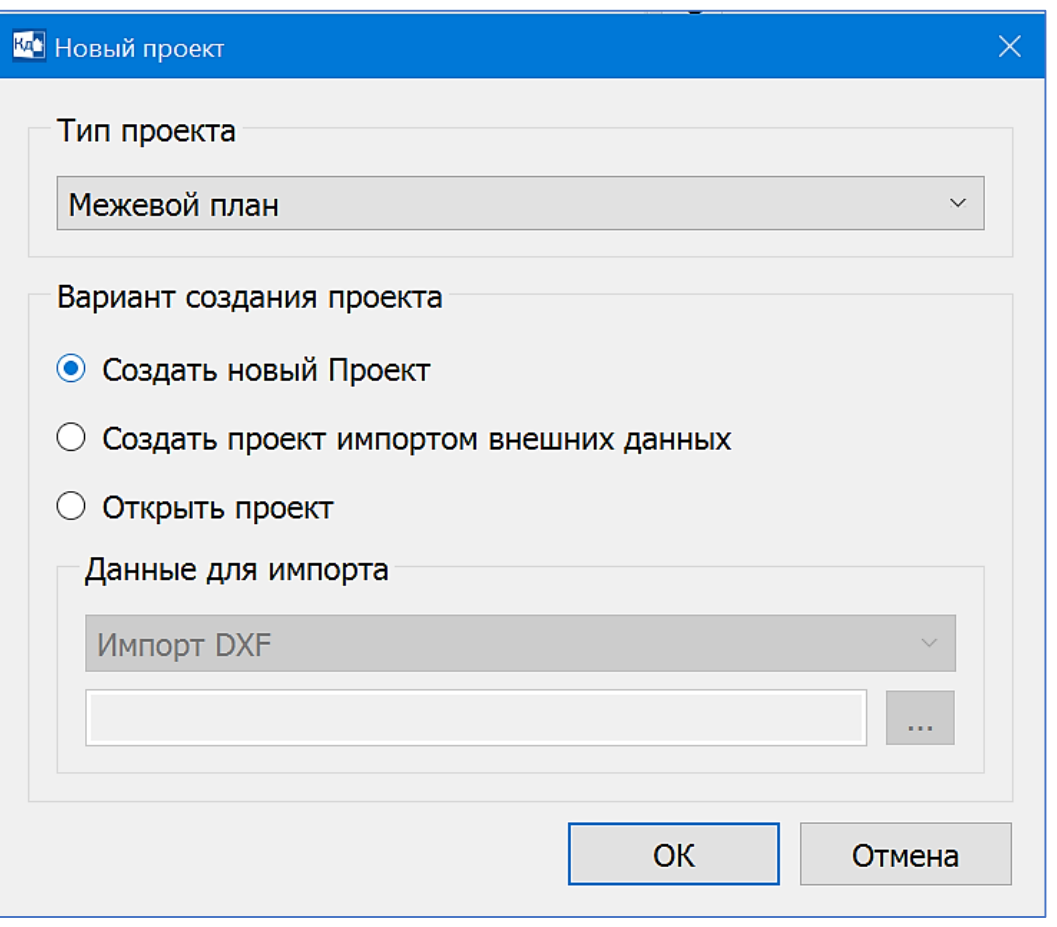

Проект Межевой план предназначен для формирования землеустроительных документов в соответствии с официальными документами РФ по состоянию на момент выпуска версии системы КАДАСТР.

Документ включает в себя:

- Текстовую часть.
- Графическую часть:
	- o Схему геодезических построений.
	- o Схему расположения земельных участков.
	- o Чертеж земельных участков и их частей.
	- o Абрисы узловых точек границ земельных участков.
- Электронный документ.

 $\sim$ 

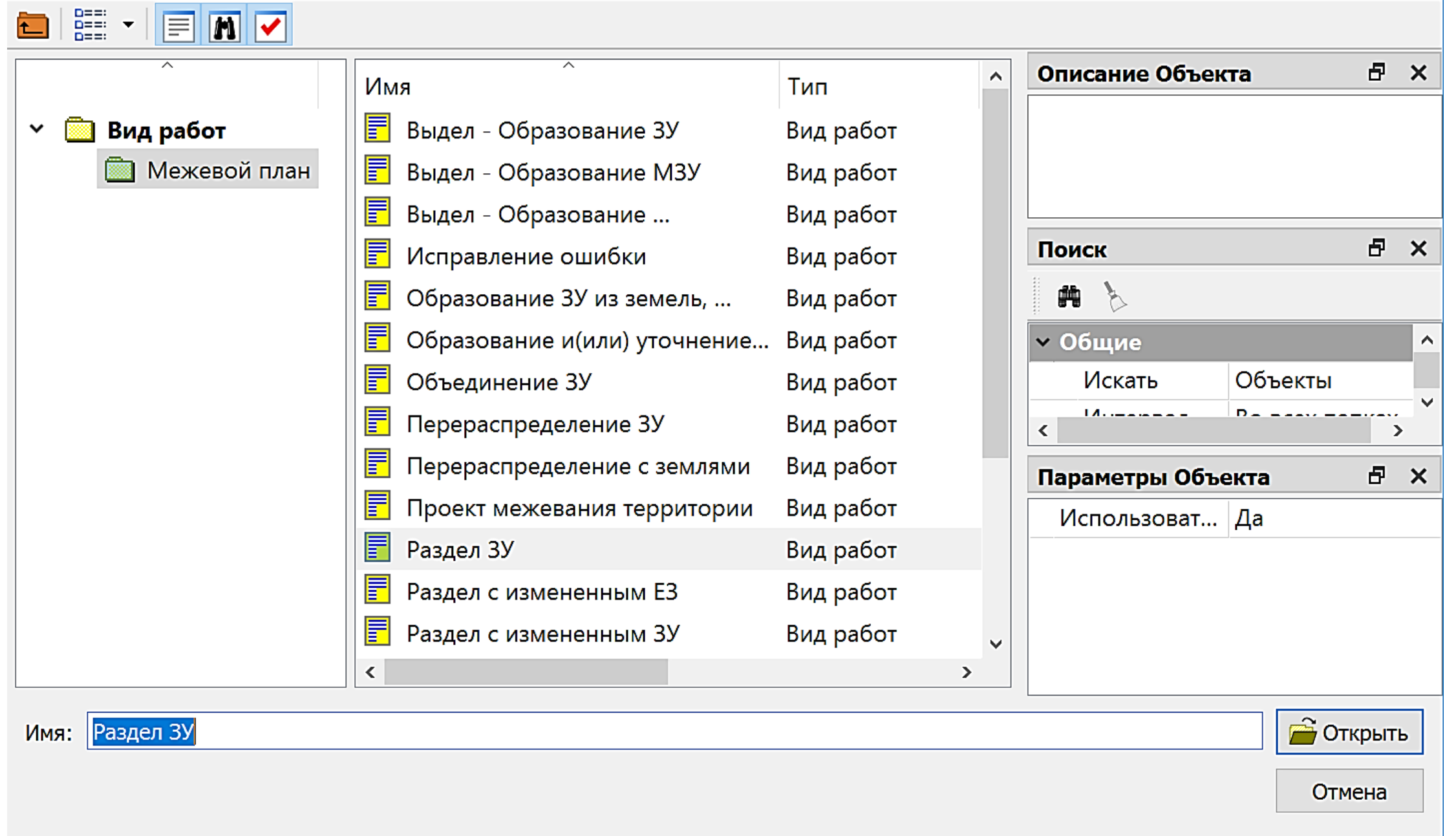

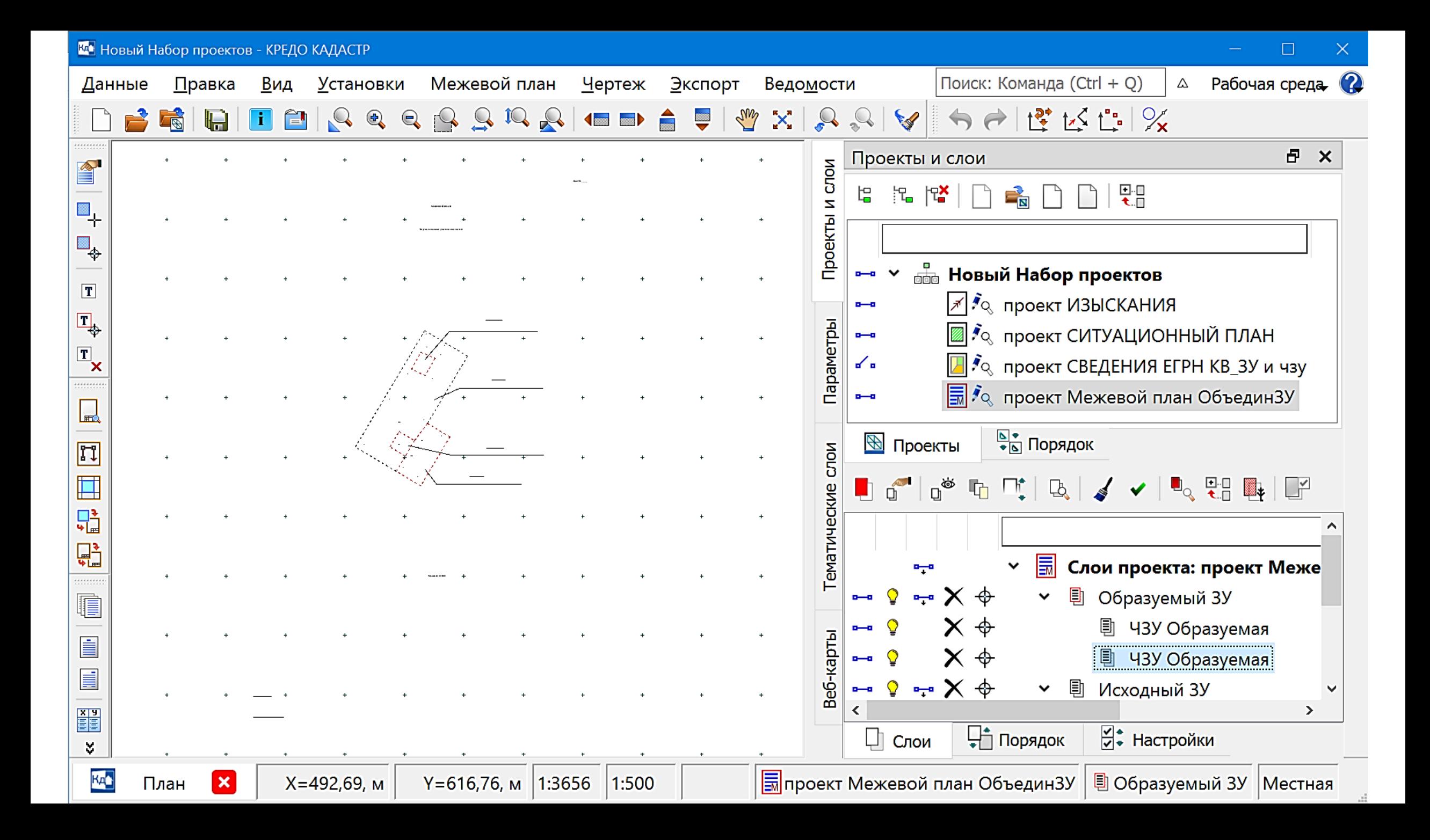

### СВОЙСТВА КАДАСТРОВОГО ПРОЕКТА. Вид работ

Для ввода информации, которая используется в разделах текстовой части отчетного документа (в формате RTF, XML) и Заявления, предназначено диалоговое окно *Свойства проекта*, вызываемый командой *Межевой план/Свойства Проекта*.

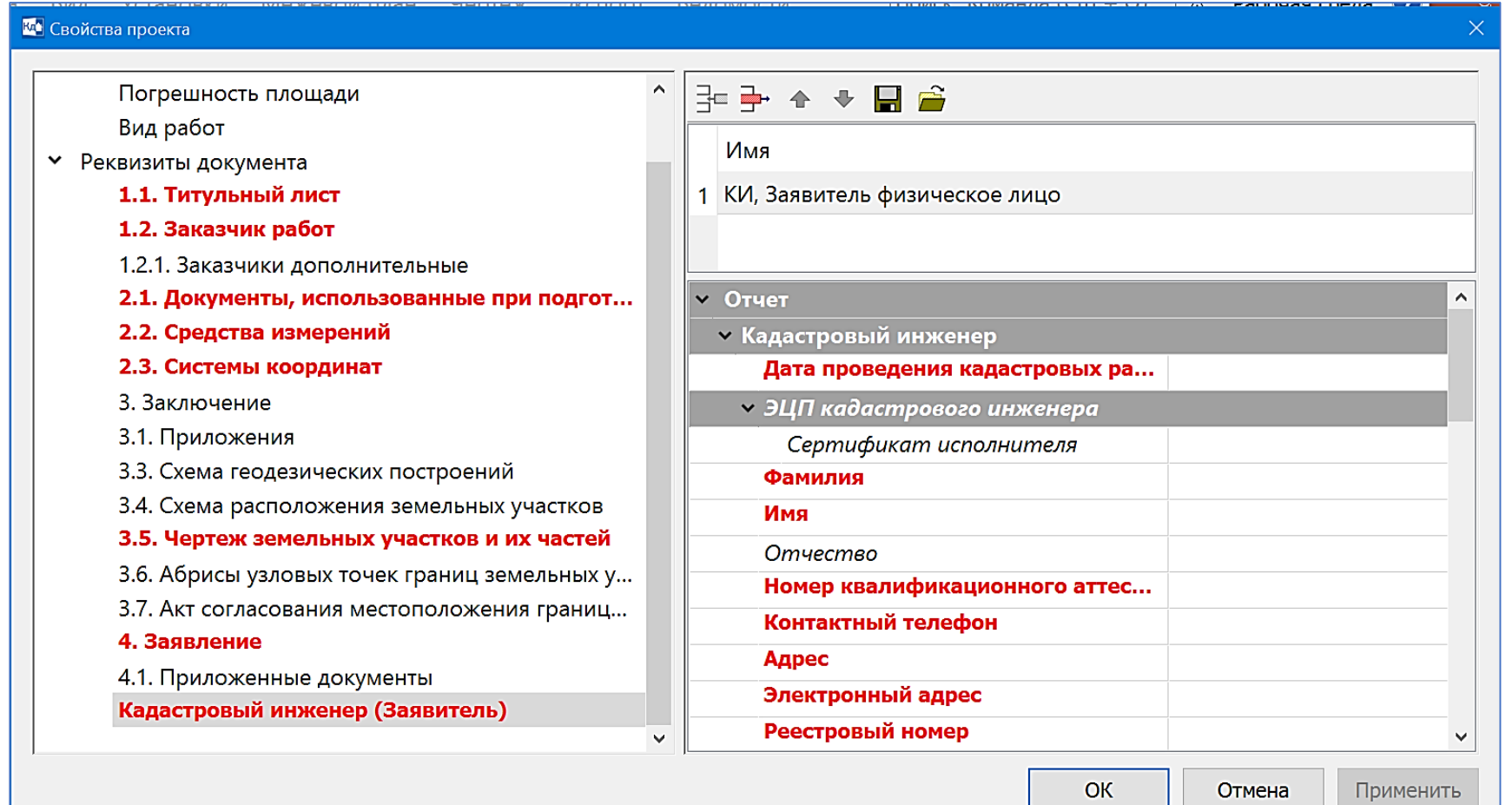

Поля выделенные красным цветом – это обязательные поля, без которых формирование файла XML произойдет некорректно (не пройдет форматно-логический контроль). Необязательные поля обозначены курсивом.

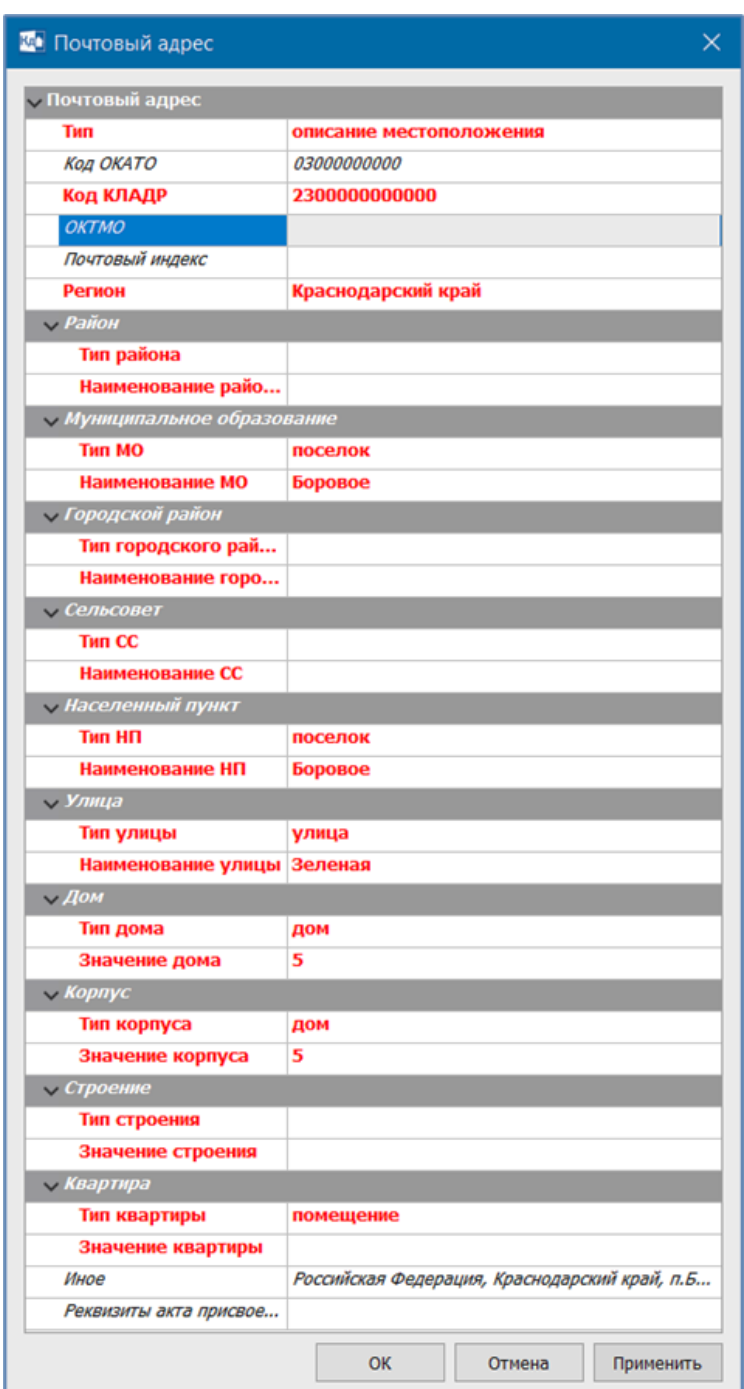

![](_page_44_Picture_7.jpeg)

図

![](_page_45_Picture_0.jpeg)

**ПРОЕКТЫ ТЕХНИЧЕСКИЙ ПЛАН ЗДАНИЯ, ПОМЕЩЕНИЯ, СООРУЖЕНИЯ И ОБЪЕКТА НЕЗАВЕРШЕННОГО СТРОИТЕЛЬСТВА**

Кадастровые проекты

 $\times$ 

![](_page_46_Picture_14.jpeg)

![](_page_47_Figure_0.jpeg)

![](_page_48_Picture_0.jpeg)

#### Технический план здания

Предназначен для выпуска отчетного документа "Технический план здания", который включает в себя:

- Текстовую часть.
- Графическую часть:
	- o Схему геодезических построений.
	- Схему расположения здания.
	- o Чертеж контура здания.

#### Технический план помещения

Предназначен для выпуска отчетного документа "Технический план помещения", который включает в себя:

- Текстовую часть.
- Графическую часть: План этажа.

#### Технический план сооружения

Предназначен для выпуска отчетного документа "Технический план сооружения".

#### Технический план объекта незавершенного строительства

Предназначен для выпуска отчетного документа "Технический план объекта незавершенного строительства".

![](_page_49_Picture_0.jpeg)

*В кадастровых проектах Межевой план, Технический план можно создать:*

- Заявление о постановке на учет ЗУ. Содержит только текстовую часть.
- Заявления по ОКС. Содержит только текстовую часть.
- Акт обследования. Содержит только текстовую часть.

**ТЕХНОЛОГИЯ РАБОТЫ КАДАСТРОВОГО ИНЖЕНЕРА В СИСТЕМЕ КАДАСТР**

Схема работы кадастрового инженера описана следующими основными этапами:

- 1) В зависимости от выпускаемой документации (Межевой план, Технический план здания и т.д.) требуется сначала создать соответствующий тип проекта.
- 2) В соответствии с выполняемыми кадастровыми работами выбрать вид работ.
- 3) Затем следует указать необходимые версии XML-схем (отчета и заявления), на основе которых будут формироваться отчетные документы.
- 4) Выполнить импорт исходных данных (например, XML-файлов (КВ, КПТ), файлов, содержащих координаты точек поворота границ объектов).
- 5) Создать либо отредактировать геометрическую составляющую участков и их частей.
- 6) Заполнить семантические свойства кадастровых объектов и общие реквизиты документов (данные о кадастровом инженере, заказчике и т.п.).
- 7) При необходимости возможна работа с дополнительными данными в других типах проектов (Сведения ЕГРН, Изыскания, Ситуационный план).
- 8) Подготовить графическую часть документа (чертежи и схемы).
- 9) Выпустить документы «бумажные» и/или электронные.

# Спасибо за внимание!

Конспекты лекций отправляем на почту